- **•** Öppna inte upp produkten. Det finns inga invändiga delar som användaren kan serva på
- egen hand.
- **•** Använd inte produkten om en del är skadad eller defekt. Byt omedelbart ut en skadad eller
- defekt produkt. **•** Koppla bort produkten från strömkällan före städning.
- **•** Rengör inte produktens insida.
- **•** Sänk inte ner produkten i vatten eller annan vätska. **•** Använd inte aggressiva kemiska rengöringsmedel såsom ammoniak, syra eller aceton vid
- rengöring av produkten.
- **•** Använd endast den medföljande nätsladden.
- **•** Använd endast den medföljande USB-kabeln.

# **Ansluta en 2.5" IDE-hårddiskenhet**

- 1. Anslut en 2.5" IDE-hårddiskenhet till 2.5" IDE-porten **A6**. 4 Följ instruktionerna på enheten för att ställa in en bygel när både 2,5" och 3,5" IDEhårddiskenheterna används. Den förvalda mallen är 2,5" IDE-hårddiskenhet.
- 2. Anslut USB-A till USB-A/C-kabeln **Ae** till USB-porten **A7**.
- 3. Anslut den andra änden av kabeln till USB-port **A7** (3.0 eller högre) på din dator.
- 4 Använd USB-C- eller USB-A-tillbehöret baserat på tillgängliga portar på din dator. 4. Anslut nätadaptern **Ar** till strömförsörjningen **A1**.
- 5. Anslut den andra änden av nätadaptern **Ar** till ett eluttag.
- 6. Skjut kraftströmbrytaren **A2** till läge ON för att slå på produkten.
- 4 2,5" IDE-indikatorn **Aq** slås på, dataindikatorn **A5** blinkar blått under inläsning/ skrivning av data.

# **Ansluta 3,5" IDEhårddiskenhet** (bild **B**)

- **Kiintolevysovitin** HDADIS110BK
- Katso tarkemmat tiedot käyttöoppaan laajemmasta verkkoversiosta: **ned.is/hdadis110bk**
- Gör följande steg för att ansluta en 3,5" IDE-hårddiskenhet eller CD/DVD-RW/ROM-enheter.
- 1. Anslut ena änden av en 4-stifts strömkabel (ingår ej) till 3,5" IDE-hårddiskenheten. 2. Anslut den andra änden av 4-stifts strömkabeln till 4-stifts strömporten **A8**.
- 3. Anslut din 3,5" IDE-hårddiskenhet till 3,5" IDE-porten **A3**.
- 4. Anslut USB-A till USB-A/C-kabeln **Ae** till USB-porten **A7**.
- 5. Anslut den andra änden av kabeln till din dator.
- 4 Använd USB-C- eller USB-A-tillbehöret baserat på portarna på din dator. 6. Anslut nätadaptern **Ar** till strömförsörjningen **A1**.
- 7. Anslut den andra änden av nätadaptern **Ar** till ett eluttag.
- 8. Skjut kraftströmbrytaren **A2** till läge ON för att slå på produkten.
- 4 3,5" IDE-indikatorn **A4** slås på, dataindikatorn **A5** blinkar blått under inläsning/ skrivning av data.

- **1** Ottoteho
- **2** Virtakytkin **3** 3.5" IDE-portti
- 
- **4** 3.5" IDE-merkkival **5** Data-merkkivale
- **6** 2.5" IDE-portti
- **7** USB-portti
- **Turvallisuusohie**

### **79** VAROITUS

# **Ansluta en SATA-hårddiskenhet**

1. Anslut din 3,5" SATA-hårddiskenhet eller 2,5" SATA-hårddiskenhet till 2,5"/3,5" SATA-

- porten **A9**.
- 2. Anslut USB-A till USB-A/C-kabeln **Ae** till USB-porten **A7**. 3. Anslut den andra änden av kabeln till din dator.
- 4 Använd USB-C- eller USB-A-tillbehöret baserat på portarna på din dator.
- 4. Anslut nätadaptern **Ar** till strömförsörjningen **A1**.
- 5. Anslut den andra änden av nätadaptern **Ar** till ett eluttag. 6. Skjut kraftströmbrytaren **A2** till läge ON för att slå på produkten.
- 4 SATA-indikatorn **Aw** slås på, dataindikatorn **A5** blinkar blått under inläsning/skrivning av data.

# **Att stänga av produkten**

1. Skjut strömbrytaren **A2** till läget OFF (av) för att stänga av produkten. 2. Dra ut strömadaptern **Ar** ur strömuttaget.

# **Bortskaffning**

**Produkten är avsedd för separat insamling vid en lämplig återvinningscentral.** Släng inte denna produkt bland vanligt hushållsavfall. För mer information, kontakta återförsäljaren eller lokal myndighet med ansvar **för avfallshantering.** 

# g **Pika-aloitusopas**

### **Käyttötarkoitus**

**9** Porta SATA **q** Indicador IDE 2.5 **w** Indicador SATA **E** Cabo USB-A para USB-A/C *<u><b>R* Adaptador de corrente</u>

- Tämä tuote on sovitin, jolla voi yhdistää jopa kolme SATA- ja IDE-laitetta tietokoneeseen
- yhdellä USB 3.2 -kaapelilla. Tämä tuote tukee 2,5" ja 3,5" SATA- ja IDE-kiintolevyasemia sekä CD/DVD-RW/ROMasemia.
- Tämä tuote on yhteensopiva käyttöjärjestelmien kanssa: Windows XP/Vista/7/8.x/10/11, Mac OS 9/10 ja Linux.

## Tämä tuote tukee enintään 5 Gbps:n tiedonsiirtonopeutta.

- Tämä tuote on tarkoitettu vain sisäkäyttöön. Tuotteen muutokset voivat vaikuttaa turvallisuuteen, takuuseen ja asianmukaiseen
- toimintaan.
- Tuote on tarkoitettu käytettäväksi kotitalouksissa ja muissa vastaavissa keittiöissä. Tätä tuotetta ei ole tarkoitettu ammattikäyttöön.

### **Tärkeimmät osat** (kuva **A**)

**8** 4-nastainen virtalähde **9** SATA-portti **q** 2.5" IDE-merkkivalo **W** SATA-merkkivalo **e** USB-A – USB-A/C -kaapeli

*B* Virtasovitin

- **•** Huolehdi siitä, että olet lukenut ja ymmärtänyt tämän asiakirjan sisältämät ohjeet kokonaan ennen kuin asennat tuotteen tai käytät sitä. Säilytä pakkaus ja tämä asiakirja
- tulevaa tarvetta varten. **•** Käytä tuotetta vain tässä asiakirjassa kuvatun mukaisesti.
- **•** Älä anna lasten leikkiä pakkausmateriaaleilla. Pidä pakkausmateriaalit aina poissa lasten ulottuvilta.
- **•** Pidä virtajohto ja tuote aina poissa paikoista, joissa kuljetaan paljon.
- **•** Varo pudottamasta ja tönäisemästä tuotetta.
- **•** Älä altista tuotetta vedelle, sateelle, korkealle ilmankosteudelle tai muulle kosteudelle.
- **•** Älä avaa tuotetta; sen sisällä ei ole osia, joita käyttäjä voisi huoltaa. **•** Älä käytä tuotetta, jos jokin sen osa on vaurioitunut tai viallinen. Vaihda vahingoittunut tai
- viallinen tuote välittömästi.
- **•** Irrota tuote virtalähteestä ennen puhdistusta.
- **•** Älä puhdista tuotetta sisäpuolelta.
- **•** Älä upota tuotetta veteen tai muuhun nesteeseen. **•** Älä käytä tuotteen puhdistuksessa voimakkaita kemiallisia puhdistusaineita, kuten
- ammoniakkia, happoja tai asetonia.
- **•** Käytä vain mukana toimitettua virtajohtoa. **•** Käytä vain mukana toimitettua USB-kaapelia.
- **2.5" IDE-kiintolevyaseman yhdistäminen**
- 1. Yhdistä 2.5" IDE-kiintolevyasema 2.5" IDE-porttiin **A6**.
- 4 Aseta jumpperi aseman ohjeiden mukaisesti, jos käytät sekä 2,5" että 3,5" IDEkiintolevyasemaa. Oletusisäntä on 2,5" IDE-kiintolevyasema.
- 2. Liitä USB-A USB-A/C -kaapeli **Ae** USB-porttiin **A7**.
- 3. Liitä kaapelin toinen pää tietokoneesi USB-porttiin **A7** (3.0 tai uudempi).
- 4 Käytä USB-C- tai USB-A-lisälaitetta riippuen tietokoneesi käytettävissä olevista porteista. 4. Liitä virtasovitin **Ar** virtatuloon **A1**.
- 5. Liitä virtasovittimen **Ar** toinen pää pistorasiaan.
- 6. Kytke tuotteen virta päälle siirtämällä virtakytkin **A2** asentoon ON. 4 2,5" IDE-merkkivalo **Aq** palaa, data-merkkivalo **A5** vilkkuu sinisenä tietojen lukemisen/ kirjoittamisen ajan.

O produto deve ser eliminado separadamente num ponto de recolha apropriado. Não elimine este produto juntamente com o lixo doméstico.

> **8** 4-stifts strömingång **9** SATA-port **q** 2.5" IDE-indikator **w** SATA-indikator **E** USB A- till USB A/C-kabe *B* Nätadapter

**Säkerhetsanvisningar N** VARNING

# **3,5" IDE-kiintolevyaseman yhdistäminen** (kuva **B**)

- Yhdistä 3,5" IDE-kiintolevyasema tai CD/DVD-RW/ROM-asemat seuraavien vaiheiden avulla.
- 1. Liitä 4-nastaisen virtajohdon (ei mukana) toinen pää 3,5" IDE-kiintolevyasemaan.
- 3. Yhdistä 3,5" IDE-kiintolevyasema 3,5" IDE-porttiin **A3**.
- 

# 2. Liitä 4-nastaisen virtajohdon toinen pää 4-nastaiseen virtaporttiin **A8**.

4. Liitä USB-A – USB-A/C -kaapeli **Ae** USB-porttiin **A7**.

# nedis

Este produto destina-se a ser utilizado em aplicações domésticas e similares, tais como zonas

de cozinha.

**N** AVISO

Este produto não se destina a utilização profissional.

**Peças principais** (imagem **A**) Entrada de alimentação Interruptor de alimentação Porta IDE 3.5 Indicador IDE 3.5 Indicador de dados Porta IDE 2.5 Porta USB

**Instruções de segurança**

**•** Certifique-se de que leu e compreendeu as instruções deste documento na íntegra antes de instalar ou utilizar o produto. Guarde a embalagem e este documento para referência

futura.

**•** Utilize o produto apenas conforme descrito neste documento.

**•** Não deixe as crianças brincarem com o material de embalagem. Mantenha sempre o

material de embalagem fora do alcance das crianças.

**•** Mantenha sempre o cabo de alimentação e o produto afastado de locais de passagem

habitual.

**•** Não deixe cair o produto e evite impactos.

**•** Não exponha o produto a água, chuva, humidade ou humidade elevada. **•** Não abra o produto, este não contém peças reparáveis pelo utilizador. **•** Não utilize o produto caso uma peça esteja danificada ou defeituosa. Substitua

imediatamente um produto danificado ou defeituoso. **•** Desligue o produto da fonte de alimentação antes de limpar.

**•** Não limpe o interior do produto.

**•** Não mergulhe o produto em água ou outros líquidos.

**•** Não utilize agentes de limpeza químicos, tais como amoníaco, ácidos ou acetona para

limpar o produto.

**•** Utilize apenas o cabo de alimentação fornecido. **•** Utilize apenas o cabo USB fornecido. **Ligar um disco rígido IDE de 2.5"**

1. Ligar um disco rígido IDE de 2.5" à porta IDE de 2.5" **A6**.

4 Siga as instruções no disco para definir uma ligação em ponte quando os discos rígidos IDE de 2,5" e 3,5" estiverem a ser utilizados. O mestre predefinido é o disco rígido IDE de

2,5".

2. Ligue o cabo USB-A para USB-A/C **Ae** à porta USB **A7**.

3. Ligue a outra extremidade do cabo a uma porta USB **A7** (3.0 ou superior) do seu

computador.

4 Utilize o acessório USB-C ou USB-A com base nas portas disponíveis no seu computador. 4. Ligue o adaptador de alimentação **Ar** na entrada da fonte de alimentação **A1**. 5. Ligue a outra extremidade do adaptador de corrente **Ar** a uma tomada elétrica. 6. Faça deslizar o interruptor de alimentação **A2** para a posição ON para ligar o produto. 4 O indicador IDE 2,5" **Aq** liga-se, o indicador de dados **A5** pisca a azul durante a leitura/

escrita dos dados.

**Ligação de um disco rígido IDE de 3,5"** (imagem **B**)

Siga os passos seguintes para ligar um disco rígido IDE de 3,5" ou leitores de CD/DVD-RW/

ROM.

1. Ligue uma extremidade de um cabo de alimentação de 4 pinos (não incluído) ao seu

disco rígido IDE de 3,5".

2. Ligue a outra extremidade do cabo de alimentação de 4 pinos à porta de alimentação de

El producto está diseñado para desecharlo por separado en un punto de recogida adecuado. No se deshaga del producto con la basura doméstica. Para obtener más información, póngase en contacto con el vendedor o la

**Adaptador de disco rígido HDADIS110BK** 

4 pinos **A8**.

**8** Entrada de alimentação de 4 pinos

3. Ligue o seu disco rígido IDE de 3,5" à porta IDE de 3,5" **A3**. 4. Ligue o cabo USB-A para USB-A/C **Ae** à porta USB **A7**. 5. Ligue a outra extremidade do cabo ao seu computador.

4 Utilize o acessório USB-C ou USB-A com base nas portas do seu computador. 6. Ligue o adaptador de alimentação **Ar** na entrada da fonte de alimentação **A1**. 7. Ligue a outra extremidade do adaptador de corrente **Ar** a uma tomada elétrica. 8. Faça deslizar o interruptor de alimentação **A2** para a posição ON para ligar o produto. 4 O indicador IDE 3,5" **A4** liga-se, o indicador de dados **A5** pisca a azul durante a leitura/

escrita dos dados. **Ligar um disco rígido SATA**

1. Ligue o disco rígido SATA de 3,5" ou o disco rígido SATA de 2,5" à porta SATA de

2,5"/3,5" **A9**.

2. Ligue o cabo USB-A para USB-A/C **Ae** à porta USB **A7**. 3. Ligue a outra extremidade do cabo ao seu computador.

1. Schuif de aan/uit-schakelaar **A2** in de OFF-stand om het product uit te schakelen. 2. Trek de voedingsadapter  $\overline{A}$ **D** uit het stopcontact.

> 4 Utilize o acessório USB-C ou USB-A com base nas portas do seu computador. 4. Ligue o adaptador de alimentação **Ar** na entrada da fonte de alimentação **A1**. 5. Ligue a outra extremidade do adaptador de corrente **Ar** a uma tomada elétrica. 6. Faça deslizar o interruptor de alimentação **A2** para a posição ON para ligar o produto. 4 O indicador SATA **Aw** liga-se, o indicador de dados **A5** pisca a azul durante a leitura/

Het product is bestemd voor gescheiden inzameling bij een hiertoe aangewezen verzamelpunt. Werp het product niet weg bij het huishoudelijk afval. Neem voor meer informatie contact op met de detailhandelaar of de lokale overheid die verantwoordelijk is voor het afvalbeheer.

escrita.

**Desligar o produto**

1. Faça deslizar o interruptor de alimentação **A2** até à posição OFF para desligar o produto.

2. Desligue o adaptador de corrente **Ar** da tomada de corrente.

**FIGHTER** responsável pela gestão de resíduos.

**Eliminação**

Para obter mais informações, contacte o revendedor ou o organismo local

**Hårddiskadapter** HDADIS110BK

e **Snabbstartsguide**

För ytterligare information, se den utökade manualen online: **ned.is/hdadis110bk**

**Avsedd användning**

### **Istruzioni di sicurezza N** ATTENZIONE

Denna produkt är en adapter som samtidigt kan ansluta upp till tre SATA- och IDE-enheter

till din dator med en enda USB 3.2-kabel.

Denna produkt har stöd för 2,5" och 3,5" SATA- eller IDE-hårddiskenheter, CD/DVD-RW/

ROM-enheter.

 $\blacksquare$ 

Denna produkt är kompatibel med Windows XP/Vista/7/8.x/10/11, Mac OS 9/10 och Linux.

Denna produkt har stöd för en maximal dataöverföringshastighet på 5 Gbps.

Denna produkt är endast avsedd för användning inomhus.

Modifiering av produkten kan medföra konsekvenser för säkerhet, garanti och korrekt

funktion.

Denna produkt är avsedd för användning i hemmiljö och liknande applikationer såsom

köksutrymmen.

Denna produkt är inte avsedd för professionellt bruk.

**Huvuddelar** (bild **A**) Kraftingång Strömbrytare 3.5" IDE-port 3.5" IDE-indikato Dataindikator 2.5" IDE-port **7** USB-port

**•** Säkerställ att du har läst och förstått alla instruktioner i detta dokument innan du installerar och använder produkten. Behåll förpackningen och detta dokument som framtida

referens.

**•** Använd produkten endast enligt anvisningarna i detta dokument.

**•** Barn får inte leka med emballaget. Håll alltid emballaget utom räckhåll för barn. **•** Håll alltid nätsladden och produkten borta från gångbanor som vanligtvis används.

**•** Tappa inte produkten och skydda den mot slag.

**•** Exponera inte produkten till vatten, regn eller fukt eller hög fukthalt.

### **Spegnimento del prodotto**

1. Far scorrere l'interruttore di alimentazione **A2** in posizione OFF per spegnere il prodotto.

2. Scollegare l'adattatore di alimentazione **Ar** dalla presa elettrica.

## **Smaltimento**

Questo prodotto è soggetto a raccolta differenziata nei punti di raccolta

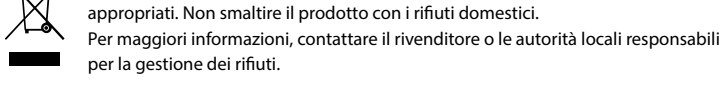

h **Guía de inicio rápido**

**Adaptador de disco duro HDADIS110BK** 

Para más información, consulte el manual ampliado en línea: **ned.is/hdadis110bk**

### **Uso previsto por el fabricante**

- Este producto es un adaptador que puede conectar hasta tres dispositivos SATA e IDE simultáneamente a su ordenador con un solo cable USB 3.2.
- Este producto es compatible con unidades de disco duro SATA o IDE de 2,5" y 3,5" y unidades de CD/DVD-RW/ROM.
- Este producto es compatible con Windows XP/Vista/7/8.x/10/11, Mac OS 9/10 y Linux. Este producto admite una velocidad máxima de transferencia de datos de 5 Gbps.
- Este producto está diseñado únicamente para uso en interiores. Cualquier modificación del producto puede tener consecuencias para la seguridad, la
- garantía y el funcionamiento adecuado.
- Este producto está diseñado para ser utilizado en aplicaciones domésticas y similares, como
- en zonas de la cocina.

Este producto no está diseñado para un uso profesional.

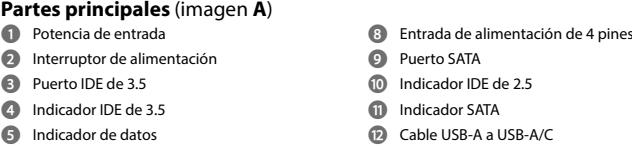

**6** Puerto IDE de 2.5 **7** Puerto USB

### **Instrucciones de seguridad**

**N** ADVERTENCIA

**•** Asegúrese de que ha leído y entendido completamente las instrucciones en este documento antes de instalar o utilizar el producto. Guarde el embalaje y este documento

*<u><b>B* Adaptador de corriente</u>

para futuras consultas.

- **•** Utilice el producto únicamente tal como se describe en este documento. **•** No permita que los niños jueguen con el material de embalaje. Mantenga el material de
- embalaje siempre fuera del alcance de los niños. **•** Mantenga siempre el cable de alimentación y el producto alejados de los pasajes
- habituales.

Hardeschijfadapter **HDADIS110B** Zie voor meer informatie de uitgebreide handleiding online: **ned.is/hdadis110bk**

- **•** No deje caer el producto y evite que sufra golpes. **•** No exponga el producto al agua, a la lluvia o a humedad elevada.
- **•** No abra el producto, no existen piezas en el interior que puedan ser reparadas por el usuario.

**1** ingang Aan-/ uitschakelaa 3.5" IDE-poort 3.5" IDE-lampje Gegevenslampje 2.5" IDE-poort USB-poort

**8** 4-pins vermogensingang **9** SATA-poort **q** 2.5" IDE-lampje **W** SATA-lampje **E** USB-A-naar-USB-A/C-kabel *B* Stroomadapter

**•** No use el producto si alguna pieza está dañada o presenta defectos. Sustituya inmediatamente un producto si presenta daños o está defectuose **•** Desenchufe el producto de la toma de corriente antes de limpiarlo.

**Veiligheidsvoorschriften** Next WAARSCHUWING

**•** No limpie el interior del producto.

**•** No sumerja el producto en agua ni en otros líquidos.

**•** Para limpiar el producto, no utilice productos de limpieza agresivos como amoníaco, ácido

o acetona.

**•** Utilice solamente el cable de alimentación suministrado. **•** Utilice solamente el cable USB proporcionado.

**Conectar una unidad de disco duro IDE de 2.5"**

1. Conecte una unidad de disco duro IDE de 2.5" al puerto IDE de 2.5" **A6**.

4 Siga las instrucciones de la unidad para configurar un puente cuando las unidades de disco duro IDE de 2,5" y 3,5" se estén usando. El maestro predeterminado es la unidad de

disco duro IDE de 2,5".

2. Conecte el cable USB-A a USB-A/C **Ae** al puerto USB **A7**.

3. Conecte el otro extremo del cable a un puerto USB **A7** (3.0 o superior) del ordenador. 4 Utilice el accesorio USB-C o USB-A en función de los puertos disponibles en el ordenador.

4. Enchufe el adaptador de corriente **Ar** en la entrada de alimentación **A1**. 5. Enchufe el otro extremo del adaptador de corriente **Ar** a una toma de corriente. 6. Deslice el interruptor de alimentación **A2** a la posición ON para encender el producto. 4 El indicador IDE 2,5**Aq** se enciende, el indicador de datos **A5** parpadea en azul durante

### **Sicherheitshinweise N** WARNUNG

la lectura/escritura de datos.

**Conectar una unidad de disco duro IDE de 3,5"** (imagen **B**)

Siga estos pasos para conectar una unidad de disco duro IDE de 3,5" o unidades de CD/

DVD-RW/ROM.

1. Conecte un extremo de un cable de alimentación de 4 pines (no incluido) a la unidad de

disco duro IDE de 3,5".

2. Conecte el otro extremo del cable de alimentación de 4 pines al puerto de alimentación

de 4 pines **A8**.

3. Conecte la unidad de disco duro IDE de 3,5" al puerto IDE de 3,5" **A3**.

4. Conecte el cable USB-A a USB-A/C **Ae** al puerto USB **A7**. 5. Conecte el otro extremo del cable al ordenador.

4 Utilice el accesorio USB-C o USB-A en función de los puertos de su ordenador. 6. Enchufe el adaptador de corriente **Ar** en la entrada de alimentación **A1**. 7. Enchufe el otro extremo del adaptador de corriente **Ar** a una toma de corriente. 8. Deslice el interruptor de alimentación **A2** a la posición ON para encender el producto. 4 El indicador IDE 3,5**A4** se enciende, el indicador de datos **A5** parpadea en azul durante

la lectura/escritura de datos.

**Conectar una unidad de disco duro SATA**

1. Conecte la unidad de disco duro SATA de 3,5" o de 2,5" al puerto SATA de 2,5"/3,5" **A9**.

2. Conecte el cable USB-A a USB-A/C **Ae** al puerto USB **A7**. 3. Conecte el otro extremo del cable al ordenador.

4 Utilice el accesorio USB-C o USB-A en función de los puertos de su ordenador. 4. Enchufe el adaptador de corriente **A**<sup>1</sup> en la entrada de alimentación **A**<sup>1</sup>. 5. Enchufe el otro extremo del adaptador de corriente **Ar** a una toma de corriente. 6. Deslice el interruptor de alimentación **A2** a la posición ON para encender el producto. 4 El indicador SATA **Aw** se enciende, el indicador de datos **A5** parpadea en azul durante

6. Stecken Sie den Netzadapter **Ar** in den Stromanschluss **A1**. 7. Stecken Sie das andere Ende des Netzteils **AD** in eine Steckdose

la lectura/escritura de datos.

 $\bar{\text{T}}$  Guia de iniciação rápida

**Cómo apagar el producto**

1. Deslice el interruptor de alimentación **A2** a la posición OFF para apagar el producto.

2. Desenchufe el cable de alimentación **Ar** de la toma de corriente.

**Eliminación**

autoridad local responsable de la eliminación de residuos.

Dieses Produkt muss an einer entsprechenden Sammelstelle zur Entsorgung abgegeben werden. Entsorgen Sie das Produkt nicht mit dem Haushaltsabfall. Weitere Informationen erhalten Sie beim Verkäufer oder der für die

**Adaptateur pour disque dur HDADIS110BK** 

Para mais informações, consulte a versão alargada do manual on-line: **ned.is/hdadis110bk**

**Utilização prevista**

Este produto é um adaptador que permite ligar até três dispositivos SATA e IDE em

simultâneo ao seu computador com um único cabo USB 3.2.

Este produto suporta discos rígidos SATA ou IDE de 2,5" e 3,5", leitores de CD/DVD-RW/ROM. Este produto é compatível com Windows XP/Vista/7/8.x/10/11, Mac OS 9/10 e Linux. Este produto suporta uma velocidade máxima de transferência de dados de 5 Gbps.

Este produto destina-se apenas a utilização interior.

**9** Port SATA **q** Voyant IDE 2.5" **W** Voyant SATA **e** Câble USB-A vers USB-A/C *B* Adaptateur secteur

Qualquer alteração do produto pode ter consequências em termos de segurança, garantia e

**Consignes de sécurité** <sup>1</sup> AVERTISSEMENT

funcionamento adequado.

- 3. Sluit uw 3,5" IDE harde schijf aan op de 3,5" IDE-poort **A3**.
- 4. Sluit de USB-A-naar-USB-A/C-kabel **Ae** aan op de USB-poort **A7**.
- 5. Sluit het andere uiteinde van de kabel aan op uw computer. **4** Gebruik de USB-C- of USB-A-aansluiting op basis van uw computerpoorten.
- 6. Steek de adapter **Ar** in de stroomingang **A1**.
- 7. Steek het andere uiteinde van de stroomadapter **Ar** in een stopcontact. 8. Schuif de aan/uit-schakelaar **A2** in de ON-stand om het product in te schakelen.
- 4 Het 3,5" IDE-lampje **A4** gaat branden, het gegevenslampje **A5** gaat blauw knipperen tijdens het lezen/schrijven van gegevens.

### **Een SATA harde schijf aansluiten**

### **Hard Disk Adapter** For more information see the extended manual online: **ned.is/hdadis110bk**

- 1. Sluit uw 3,5" SATA harde schijf of 2,5" SATA harde schijf aan op de 2,5/3,5" SATA-poort **A9**.
- 2. Sluit de USB-A-naar-USB-A/C-kabel **Ae** aan op de USB-poort **A7**.
- 3. Sluit het andere uiteinde van de kabel aan op uw computer.
- **4** Gebruik de USB-C- of USB-A-aansluiting op basis van uw computerpoorten.
- 4. Steek de adapter **Ar** in de stroomingang **A1**. 5. Steek het andere uiteinde van de stroomadapter **Ar** in een stopcontact.
- 6. Schuif de aan/uit-schakelaar **A2** in de ON-stand om het product in te schakelen.
- 4 Het SATA-lampje **Aw** gaat branden, het gegevenslampje **A5** gaat blauw knipperen tijdens het lezen/schrijven van gegevens.

### **Het product uitzetten**

### **Afdanking**

• Do not immerse the product in water or other liquids. **•** Do not use aggressive chemical cleaning agents such as ammonia, acid or acetone when cleaning the product.

1. Connect a 2.5" IDE hard disk drive to the 2.5" IDE port **A6**. **1** Follow instructions on the drive to set a jumper when both 2.5" and 3.5" IDE hard disk

# j **Guida rapida all'avvio**

Adattatore per hard disk **Adattatore per hard disk HDADIS110BK** 

Per maggiori informazioni vedere il manuale esteso online: **ned.is/hdadis110bk**

### **Uso previsto**

- Il prodotto è un adattatore che può collegare contemporaneamente fino a tre dispositivi SATA e IDE al proprio computer usando un singolo cavo USB 3.2. Il prodotto supporta hard disk SATA o IDE da 2,5" e 3,5" e lettori CD/DVD-RW/ROM.
- Il prodotto è compatibile con Windows XP/Vista/7/8.x/10/11, Mac OS 9/10 e Linux. Il prodotto supporta una velocità massima di trasferimento dati di 5 Gbps.
- Questo prodotto è inteso solo per utilizzo in interni.
- Eventuali modifiche al prodotto possono comportare conseguenze per la sicurezza, la garanzia e il corretto funzionamento.
- Questo prodotto è inteso per l'utilizzo domestico o equivalente, ad esempio in aree di cottura.

Il prodotto non è inteso per utilizzi professionali.

### **Parti principali** (immagine **A**)

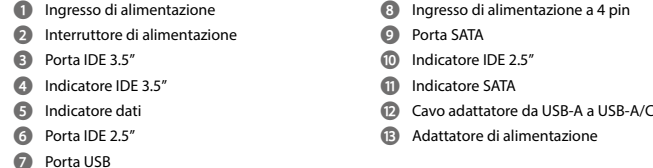

- Connect your 3.5" SATA hard disk drive or 2.5" SATA hard disk drive to the 2.5"/3.5" SATA port **A9**.
- 2. Connect the USB-A to USB-A/C cable **A** $\Omega$  to the USB port **A** $\Omega$ .
- 3. Connect the other end of the cable to your computer. 4 Use the USB-C or USB-A attachment based on your computer ports.
- 4. Plug the power adapter **Ar** into the power input **A1**.
- 5. Plug the other end of the power adapter **Ar** into a power outlet.
- 6. Slide the power switch **A2** to the ON position to switch on the product.
- 4 The SATA indicator **Aw** switches on, the data indicator **A5** blinks blue during data reading/writing.

1. Slide the power switch **A2** to the OFF position to switch off the product. 2. Unplug the power adapter **AB** from the power outlet.

**Disposal** The product is designated for separate collection at an appropriate collection point. Do not dispose of the product with household waste. For more information, contact the retailer or the local authority responsible for **the waste management.** 

- **•** Assicurarsi di aver letto e compreso pienamente le istruzioni presenti nel documento prima di installare o utilizzare il prodotto. Conservare la confezione e il presente documento per
- farvi riferimento in futuro.
- **•** Utilizzare il prodotto solo come descritto nel presente documento. **•** Non lasciare che i bambini giochino con i materiali di imballaggio. Tenere sempre i
- materiali di imballaggio lontano dalla portata dei bambini. **•** Tenere sempre il cavo di alimentazione e il prodotto lontani dai luoghi in cui si è soliti

### camminare.

- **1** Stromeingang **8** 4-Pin-Stromeingang **9** SATA-Anschluss
- **2** Ein/Aus-Schalte
- **3** 3.5" IDE-Anschluss
- **4** 3.5" IDE-Anzeige **5** Datenanzeige
- **6** 2.5" IDE-Anschluss
- **7** USB Anschluss

**q** 2.5" IDE-Anzeige **W** SATA-Anzeige **P** USB-A auf USB-A/C-Kabel

**R** Netzteil

- **•** Non far cadere il prodotto ed evitare impatti.
- **•** Non esporre il prodotto all'acqua, alla pioggia, all'umidità o all'umidità elevata.
- **•** Non aprire il prodotto: all'interno non sono presenti parti riparabili dall'utente. **•** Non utilizzare il prodotto se una parte è danneggiata o difettosa. Sostituire
- immediatamente un prodotto danneggiato o difettoso.
- **•** Prima della pulizia scollegare il prodotto dalla sorgente di alimentazione. **•** Non pulire l'interno del prodotto.
- **•** Non immergere il prodotto in acqua o altri liquidi.
- **•** Per la pulizia del prodotto non utilizzare detergenti chimici aggressivi come ammoniaca, acido o acetone.
- **•** Utilizzare esclusivamente il cavo di alimentazione in dotazione.
- **•** Utilizzare esclusivamente il cavo USB in dotazione.

### **Collegamento di un hard disk IDE da 2.5"**

- 1. Collegare un hard disk IDE da 2.5" alla porta IDE da 2.5" **A6**. 4 Seguire le istruzioni riportate sul drive per impostare un ponticello quando entrambi gli hard disk IDE da 2,5" e 3,5" sono in uso. Il dispositivo master predefinito è l'hard disk IDE
- da 2,5". 2. Collegare il cavo adattatore da USB-A a USB-A/C **Ae** alla porta USB **A7**. 3. Collegare l'altra estremità del cavo a una porta USB **A7** (3.0 o superiore) presente sul
- proprio computer.
- 4 Usare l'attacco USB-C o USB-A in base alle porte disponibili sul proprio computer.
- 4. Inserire l'adattatore di alimentazione **Ar** nell'ingresso di alimentazione **A1**. 5. Inserire l'altra estremità dell'adattatore di alimentazione **Ar** in una presa elettrica.
- 6. Far scorrere l'interruttore di alimentazione **A2** in posizione ON per accendere il prodotto.
- 4 L'indicatore IDE 2,5" **Aq** si illumina, l'indicatore dati **A5** lampeggia in blu durante la lettura/scrittura dei dati.

# **Collegamento di un hard disk IDE da 3,5"** (immagine **B**)

- Seguire i passaggi sottostanti per collegare un hard disk IDE da 3,5" o i lettori CD/DVD-RW/ ROM.
- 1. Collegare un'estremità del cavo di alimentazione a 4 pin (non incluso in dotazione) al proprio hard disk IDE da 3,5".
- 2. Collegare l'altra estremità del cavo di alimentazione a 4 pin alla porta di alimentazione a 4 pin **A8**.
- 3. Collegare il proprio hard disk IDE da 3,5" alla porta IDE da 3,5" **A3**.
- 4. Collegare il cavo adattatore da USB-A a USB-A/C **Ae** alla porta USB **A7**.
- 5. Collegare l'altra estremità del cavo al proprio computer.
- 4 Usare l'attacco USB-C o USB-A in base alle porte presenti sul proprio computer. 6. Inserire l'adattatore di alimentazione **Ar** nell'ingresso di alimentazione **A1**.
- 7. Inserire l'altra estremità dell'adattatore di alimentazione **Ar** in una presa elettrica.
- 8. Far scorrere l'interruttore di alimentazione **A2** in posizione ON per accendere il prodotto.
- 4 L'indicatore IDE 3,5" **A4** si illumina, l'indicatore dati **A5** lampeggia in blu durante la lettura/scrittura dei dati.

# **Collegamento di un hard disk SATA**

- 1. Collegare il proprio hard disk SATA da 3,5" o l'hard disk SATA da 2,5" alla porta SATA da 2,5"/3,5" **A9**.
- 2. Collegare il cavo adattatore da USB-A a USB-A/C **Ae** alla porta USB **A7**. 3. Collegare l'altra estremità del cavo al proprio computer
- 4 Usare l'attacco USB-C o USB-A in base alle porte presenti sul proprio computer.
- 4. Inserire l'adattatore di alimentazione **Ar** nell'ingresso di alimentazione **A1**.
- 5. Inserire l'altra estremità dell'adattatore di alimentazione **Ar** in una presa elettrica. 6. Far scorrere l'interruttore di alimentazione **A2** in posizione ON per accendere il
- prodotto. 4 L'indicatore SATA **Aw** si illumina, l'indicatore dati **A5** lampeggia in blu durante la
- lettura/scrittura dei dati.

**Connexion d'un disque dur IDE de 2.5"**

1. Connectez un disque dur IDE de 2.5" au port IDE 2.5" **A6**.

4 Suivez les instructions sur le lecteur pour définir un cavalier lorsque des disques durs IDE

2,5" et 3,5" sont utilisés. Le maître par défaut est le disque dur IDE 2,5". 2. Connectez le câble USB-A vers USB-A/C **Ae** dans le port USB **A7**.

3. Connectez l'autre extrémité du câble à un port USB **A7** (3.0 ou supérieur) sur votre

ordinateur.

4 Utilisez la fiche USB-C ou USB-A en fonction des ports disponibles sur votre ordinateur.

4. Branchez l'adaptateur d'alimentation **Ar** sur l'entrée d'alimentation **A1**. 5. Branchez l'autre extrémité de l'adaptateur secteur **Ar** dans une prise de courant. 6. Faites coulisser l'interrupteur d'alimentation **A2** sur la position ON pour mettre le

produit en marche.

4 L'indicateur IDE 2,5" **Aq** s'allume, l'indicateur de données **A5** clignote en bleu pendant

la lecture/écriture des données.

**Connexion d'un disque dur IDE 3,5"** (image **B**)

Suivez les étapes suivantes pour connecter un disque dur IDE 3,5" ou des lecteurs de CD/

DVD-RW/ROM.

1. Connectez une extrémité d'un câble d'alimentation 4 broches (non inclus) à votre disque

dur IDE 3,5".

2. Connectez l'autre extrémité du câble d'alimentation à 4 broches au port d'alimentation à

4 broches **A8**.

3. Connectez votre disque dur IDE 3,5" au port IDE 3,5" **A3**. 4. Connectez le câble USB-A vers USB-A/C **Ae** dans le port USB **A7**. 5. Branchez l'autre extrémité du câble sur votre ordinateur.

4 Utilisez la fiche USB-C ou USB-A en fonction des ports de votre ordinateur. 6. Branchez l'adaptateur d'alimentation **Ar** sur l'entrée d'alimentation **A1**. 7. Branchez l'autre extrémité de l'adaptateur secteur **Ar** dans une prise de courant. 8. Faites coulisser l'interrupteur d'alimentation **A2** sur la position ON pour mettre le

produit en marche.

4 L'indicateur IDE 3,5" **A4** s'allume, l'indicateur de données **A5** clignote en bleu pendant

la lecture/écriture des données.

**Connexion d'un disque dur SATA**

1. Connectez votre disque dur SATA 3,5" ou votre disque dur SATA 2,5" au port

SATA 2,5"/3,5" **A9**.

2. Connectez le câble USB-A vers USB-A/C **Ae** dans le port USB **A7**. 3. Branchez l'autre extrémité du câble sur votre ordinateur.

4 Utilisez la fiche USB-C ou USB-A en fonction des ports de votre ordinateur. 4. Branchez l'adaptateur d'alimentation  $\mathbf{A}\mathbf{B}$  sur l'entrée d'alimentation  $\mathbf{A}\mathbf{D}$ . 5. Branchez l'autre extrémité de l'adaptateur secteur **Ar** dans une prise de courant. 6. Faites coulisser l'interrupteur d'alimentation **A2** sur la position ON pour mettre le

produit en marche.

4 L'indicateur SATA **Aw** s'allume, l'indicateur de données **A5** clignote en bleu pendant la

lecture/écriture des données. **Mettre le produit hors tension**

1. Faites coulisser l'interrupteur d'alimentation **A2** sur la position OFF pour arrêter le

Le produit doit être jeté séparément des ordures ménagères dans un point de

produit.

2. Débranchez l'adaptateur secteur **Ar** de la prise de courant.

**Traitement des déchets**

collecte approprié. Ne jetez pas le produit avec les ordures ménagères ordinaires. Pour plus d'informations, contactez le distributeur ou l'autorité locale responsable

d **Snelstartgids**

**Bedoeld gebruik**

Dit product is een adapter waarmee u tot drie SATA- en IDE-apparaten tegelijk op uw

computer kunt aansluiten met een enkele USB 3.2-kabel.

Dit product ondersteunt 2,5" en 3,5" SATA of IDE harde schijven, CD/DVD-RW/ROM-stations. Dit product is compatibel met Windows XP/Vista/7/8.x/10/11, Mac OS 9/10 en Linux. Dit product ondersteunt een maximale gegevensoverdrachtsnelheid van 5 Gbps.

Dit product is uitsluitend bedoeld voor gebruik binnenshuis.

Elke wijziging van het product kan gevolgen hebben voor de veiligheid, garantie en correcte

werking.

Dit product is bedoeld voor gebruik in huishoudelijke en soortgelijke toepassingen, zoals in

de keuken.

de la gestion des déchets.

Dit product is niet bedoeld voor professioneel gebruik.

**Belangrijkste onderdelen** (afbeelding **A**)

**•** Zorg ervoor dat u de instructies in dit document volledig gelezen en begrepen heeft voordat u het product installeert of gebruikt. Bewaar de verpakking en dit document voor

toekomstig gebruik.

**•** Gebruik het product alleen zoals in dit document beschreven.

**•** Laat kinderen niet met het verpakkingsmateriaal spelen. Houd het verpakkingsmateriaal

altijd buiten het bereik van kinderen.

**•** Houd het netsnoer en het product altijd uit de buurt van de gangbare looppaden.

**•** Laat het product niet vallen en voorkom stoten.

**•** Open het product niet. Er zitten geen onderdelen in die door de gebruiker te onderhouden

zijn.

**•** Gebruik het product niet als een onderdeel beschadigd of defect is. Vervang een

**•** Stel het product niet bloot aan water, regen, vocht of hoge luchtvochtigheid

beschadigd of defect product onmiddellijk.

• Reinig de binnenkant van het product nie

**•** Koppel het product los van de stroombron voordat u het reinigt.

**•** Dompel het product niet onder in water of andere vloeistoffen.

**•** Gebruik geen agressieve chemische reinigingsmiddelen zoals ammoniak, zuur of aceton

bij het schoonmaken van het product. **•** Gebruik alleen de meegeleverde stroomkabel. **•** Gebruik alleen de meegeleverde USB-kabel. **Een 2.5" IDE harde schijf aansluiten**

1. Een 2.5" IDE harde schijf aansluiten op de 2.5" IDE-poort **A6**.

4 Volg de instructies op het schijfstation om een jumper in te stellen wanneer zowel 2,5" als 3,5" IDE harde schijven in gebruik zijn. De standaardmaster is de 2,5" IDE harde schijf.

2. Sluit de USB-A-naar-USB-A/C-kabel **Ae** aan op de USB-poort **A7**.

3. Sluit het andere uiteinde van de kabel aan op een USB-poort **A7** (3.0 of hoger) op uw

**4** Gebruik de USB-C- of USB-A-aansluiting op basis van de beschikbare poorten op uw

computer.

computer.

4. Steek de adapter **Ar** in de stroomingang **A1**.

5. Steek het andere uiteinde van de stroomadapter **Ar** in een stopcontact. 6. Schuif de aan/uit-schakelaar **A2** in de ON-stand om het product in te schakelen. 4 Het 2,5" IDE-lampje **Aq** gaat branden, het gegevenslampje **A5** gaat blauw knipperen

tijdens het lezen/schrijven van gegevens.

**Een 3,5" IDE harde schijf aansluiten** (afbeelding **B**)

Volg de volgende stappen om een 3,5" IDE harde schijf of CD/DVD-RW/ROM-stations aan te

sluiten.

1. Sluit het ene uiteinde van een 4-pins voedingskabel (niet meegeleverd) aan op uw 3,5"

IDE harde schijf.

2. Sluit het andere uiteinde van de 4-pins voedingskabel aan op de 4-pins

voedingspoort **A8**.

**•** Vergewissern Sie sich, dass Sie die Anweisungen in diesem Dokument vollständig gelesen und verstanden haben, bevor Sie das Produkt installieren oder verwenden. Heben Sie die Verpackung und dieses Dokument zum späteren Nachschlagen auf.

- **•** Verwenden Sie das Produkt nur wie in diesem Dokument beschrieben.
- **•** Lassen Sie Kinder nicht mit dem Verpackungsmaterial spielen. Halten Sie das
- Verpackungsmaterial stets außer Reichweite von Kindern. **•** Halten Sie das Stromkabel und das Produkt von üblichen Laufwegen fern.
- **•** Lassen Sie das Produkt nicht herunterfallen und vermeiden Sie Kollisionen.
- **•** Setzen Sie das Produkt nicht Wasser, Regen, Feuchtigkeit oder hoher Luftfeuchtigkeit aus. **•** Öffnen Sie das Produkt nicht. Es befinden sich keine vom Benutzer zu wartenden Teile im
- Inneren. **•** Verwenden Sie das Produkt nicht, wenn ein Teil beschädigt ist oder es einen Mangel aufweist. Ersetzen Sie ein beschädigtes oder defektes Produkt unverzüglich.
- **•** Trennen Sie das Produkt vor der Reinigung von der Stromversorgung.
- **•** Reinigen Sie nicht die Innenseite des Produkts.
- **•** Tauchen Sie das Produkt nicht in Wasser oder andere Flüssigkeiten. **•** Verwenden Sie keine aggressiven chemischen Reinigungsmittel wie Ammoniak, Säuren oder Aceton zur Reinigung des Produkts.
- **•** Verwenden Sie nur das mitgelieferte Stromkabel.
- **•** Verwenden Sie nur das mitgelieferte USB-Kabel.

# **Anschließen eines 2.5" IDE-Festplattenlaufwerks**

- 1. Verbinden Sie ein 2.5" IDE-Festplattenlaufwerk mit dem 2.5" IDE-Anschluss **A6**.
- 4 Befolgen Sie die Anweisungen auf der Festplatte, um einen Jumper zu setzen, wenn sowohl 2,5" als auch 3,5" IDE-Festplattenlaufwerke eingesetzt werden. Der standardmäßige Master ist das 2,5" IDE-Festplattenlaufwerk.
- 2. Verbinden Sie das USB-A auf USB-A/C-Kabel **Ae** mit dem USB-Anschluss **A7**. 3. Schließen Sie das andere Ende des Kabels an einem USB-Anschluss **A7** (3.0 oder höher)
- an Ihrem Computer an.
- 4 Verwenden Sie den USB-C- oder USB-A-Aufsatz je nach den verfügbaren Anschlüssen an Ihrem Computer.
- 4. Stecken Sie den Netzadapter **Ar** in den Stromanschluss **A1**.
- 5. Stecken Sie das andere Ende des Netzteils **Ar** in eine Steckdose.
- 6. Schieben Sie den Ein/Aus-Taste **A2** auf die Position ON, um das Produkt einzuschalten. 4 Die 2,5" IDE-Anzeige **Aq** schaltet sich ein, die Datenanzeige **A5** blinkt blau, während Daten gelesen/geschrieben werden.

# **Anschließen eines 3.5" IDE-Festplattenlaufwerks** (Abbildung **B**)

Befolgen Sie die folgenden Schritte, um ein 3.5" IDE-Festplattenlaufwerk oder CD/DVD-RW/ ROM Laufwerke zu verbinden.

- 1. Verbinden Sie ein Ende eines 4-Pin-Stromkabels (nicht im Lieferumfang enthalten) mit Ihrem 3.5" IDE-Festplattenlaufwerk.
- 2. Verbinden Sie das andere Ende des 4-Pin-Stromkabels mit dem

4-Pin-Stromanschluss **A8**. 3. Verbinden Sie ihr 3.5" IDE-Festplattenlaufwerk mit dem 3.5" IDE-Anschluss **A3**.

4. Verbinden Sie das USB-A auf USB-A/C-Kabel **Ae** mit dem USB-Anschluss **A7**.

5. Verbinden Sie das andere Ende des-Kabels mit Ihrem Computer.

4 Verwenden Sie den USB-C- oder USB-A-Aufsatz je nach den Computeranschlüssen.

8. Schieben Sie den Ein/Aus-Taste **A2** auf die Position ON, um das Produkt einzuschalten. 4 Die 3,5" IDE-Anzeige **A4** schaltet sich ein, die Datenanzeige **A5** blinkt blau, während

Daten gelesen/geschrieben werden.

**Anschließen eines SATA-Festplattenlaufwerks**

1. Verbinden Sie ihr 3.5" SATA-Festplattenlaufwerk mit dem 2,5"/3.5" SATA-Anschluss **A9**. 2. Verbinden Sie das USB-A auf USB-A/C-Kabel **Ae** mit dem USB-Anschluss **A7**.

3. Verbinden Sie das andere Ende des-Kabels mit Ihrem Computer.

4 Verwenden Sie den USB-C- oder USB-A-Aufsatz je nach den Computeranschlüssen.

4. Stecken Sie den Netzadapter **Ar** in den Stromanschluss **A1**. 5. Stecken Sie das andere Ende des Netzteils **Ar** in eine Steckdose.

6. Schieben Sie den Ein/Aus-Taste **A2** auf die Position ON, um das Produkt einzuschalten. 4 Die SATA-Anzeige **Aw** schaltet sich ein, die Datenanzeige **A5** blinkt blau, während

Daten gelesen/geschrieben werden.

**Ausschalten des Produkts**

1. Schieben Sie den Ein/Aus-Taste **A2** auf die Position OFF, um das Produkt auszuschalten.

2. Ziehen Sie das Netzkabel **Ar** aus der Steckdose.

**Entsorgung**

Abfallwirtschaft verantwortlichen örtlichen Behörde.

Pour plus d'informations, consultez le manuel détaillé en ligne :

b **Guide de démarrage rapide**

**ned.is/hdadis110bk**

**Utilisation prévue**

Ce produit est un adaptateur qui peut connecter simultanément jusqu'à trois périphériques

SATA et IDE à votre ordinateur avec un seul câble USB 3.2.

Ce produit prend en charge des disques durs SATA ou IDE 2,5" et 3,5" ainsi que des lecteurs

CD/DVD-RW/ROM.

Ce produit est compatible avec Windows XP/Vista/7/8.x/10/11, Mac OS 9/10 et Linux. Ce produit prend en charge une vitesse de transfert de données maximale de 5 Gb/s.

Ce produit est prévu pour un usage intérieur uniquement.

Toute modification du produit peut avoir des conséquences sur la sécurité, la garantie et le

**8** Entrée d'alimentation 4 broches

bon fonctionnement.

Ce produit est destiné à être utilisé dans des applications domestiques et similaires telles

que des cuisines.

Ce produit n'est pas destiné à un usage professionnel.

**Pièces principales** (image **A**) Alimentation électrique Interrupteur Port IDE 3.5" Voyant IDE 3.5" Voyant de données Port IDE 2.5" **7** Port USB

**•** Assurez-vous d'avoir entièrement lu et compris les instructions de ce document avant d'installer ou d'utiliser le produit. Conservez l'emballage et le présent document pour

référence ultérieure.

**•** Utilisez le produit uniquement comme décrit dans le présent document.

**•** Ne pas laisser d'enfants jouer avec les matériaux d'emballage. Toujours tenir les matériaux

d'emballage hors de portée des enfants.

**•** Maintenez toujours le câble d'alimentation et le produit éloignés des passages habituels.

**•** Ne pas laisser tomber le produit et éviter de le cogner.

**•** Ne pas exposer le produit à l'eau, à la pluie, à la moiteur ou à une humidité élevée. **•** N'ouvrez pas le produit, il ne contient aucune pièce réparable par l'utilisateur. **•** Ne pas utiliser le produit si une pièce est endommagée ou défectueuse. Remplacez

immédiatement un produit endommagé ou défectueux. **•** Déconnectez le produit de la source d'alimentation avant nettoyage.

**•** Ne pas nettoyer l'intérieur du produit.

**•** N'immergez pas le produit dans l'eau ou d'autres liquides.

**•** N'utilisez pas de nettoyants chimiques agressifs tels que de l'ammoniac, de l'acide ou de

l'acétone lors du nettoyage du produit. **•** Utilisez uniquement le câble d'alimentation fourni. **•** Utilisez uniquement le câble USB fourni.

# a **Quick start guide**

### **Intended use**

This product is an adapter that can connect up to three SATA and IDE devices simultaneously to your computer with a single USB 3.2 cable. This product supports 2.5" and 3.5" SATA or IDE hard disk drives, CD/DVD-RW/ROM drives.

This product is compatible with Windows XP/Vista/7/8.x/10/11, Mac OS 9/10 and Linux. This product supports a maximum data speed transfer of 5 Gbps. This product is intended for indoor use only.

Any modification of the product may have consequences for safety, warranty and proper

functioning. This product is intended to be used in household and similar applications such as kitchen areas.

This product is not intended for professional use.

## **Main parts** (image **A**)

**7** USB port

**N** WARNING

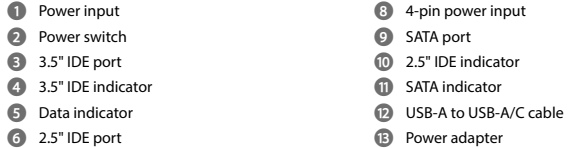

# **Safety instructions**

**•** Ensure you have fully read and understood the instructions in this document before you install or use the product. Keep the packaging and this document for future reference. **•** Only use the product as described in this document.

- **•** Do not let children play with the packaging material. Always keep the packaging material out of the reach of children.
- **•** Always keep the power cable and the product away from usual walkways.
- **•** Do not drop the product and avoid bumping. **•** Do not expose the product to water, rain, moisture, or high humidity.

**•** Do not open the product, there are no user serviceable parts inside.

**•** Do not use the product if a part is damaged or defective. Replace a damaged or defective product immediately.

**•** Disconnect the product from the power source before cleaning. **•** Do not clean the inside of the product.

**•** Only use the provided power cable.

**•** Only use the provided USB cable.

## **Connecting a 2.5" IDE hard disk drive**

- drives are in use. The default master is the 2.5" IDE hard disk drive.
- 2. Connect the USB-A to USB-A/C cable **Ae** to the USB port **A7**.
- 3. Connect the other end of the cable to a USB port **A7** (3.0 or higher) on your computer. **4** Use the USB-C or USB-A attachment based on the available ports on your computer.
- 4. Plug the power adapter **Ar** into the power input **A1**.
- 5. Plug the other end of the power adapter **Ar** into a power outlet.
- 6. Slide the power switch **A2** to the ON position to switch on the product.
- 4 The 2.5" IDE indicator **Aq** switches on, the data indicator **A5** blinks blue during data reading/writing.

### **Connecting a 3.5" IDE hard disk drive** (image **B**)

- Follow the following steps to connect a 3.5" IDE hard disk drive or CD/DVD-RW/ROM drives.
- 1. Connect one end of a 4-pin power cable (not included) to your 3.5" IDE hard disk drive.
- 2. Connect the other end of the 4-pin power cable to the 4-pin power port **A8**.
- 3. Connect your 3.5" IDE hard disk drive to the 3.5" IDE port **A3**. 4. Connect the USB-A to USB-A/C cable **Ae** to the USB port **A7**.
- 5. Connect the other end of the cable to your computer.
- **4** Use the USB-C or USB-A attachment based on your computer ports.
- 6. Plug the power adapter **Ar** into the power input **A1**.
- Plug the other end of the power adapter **AB** into a power outlet.
- 8. Slide the power switch **A2** to the ON position to switch on the product.
- 4 The 3.5" IDE indicator **A4** switches on, the data indicator **A5** blinks blue during data reading/writing.

### **Connecting a SATA hard disk drive**

# **Switching off the product**

# c **Kurzanleitung**

**Festplatten-Adapter** Weitere Informationen finden Sie in der erweiterten Anleitung online:<br>
ned is/hdadis110bl

### **ned.is/hdadis110bk**

**Bestimmungsgemäße Verwendung**

Dieses Produkt ist ein Adapter, der bis zu drei SATA- und IDE-Geräte gleichzeitig über ein einziges USB-3.2-Kabel mit Ihrem PC verbinden kann.

Dieses Produkt unterstützt 2.5" und 3.5" SATA- oder IDE-Festplattenlaufwerke, sowie CD/ DVD-RW/ROM-Laufwerke.

Dieses Produkt ist kompatibel mit Windows XP/Vista/7/8.x/10/11, Mac OS 9/10 und Linux. Dieses Produkt unterstützt eine maximale Datenübertragungsrate von 5 Gbps.

Dieses Produkt ist nur zur Verwendung in Innenräumen gedacht. Jegliche Modifikation des Produkts kann Folgen für die Sicherheit, Garantie und

ordnungsgemäße Funktionalität haben.

Dieses Produkt ist zur Verwendung in Privathaushalten und vergleichbaren Umgebungen wie Küchenbereichen gedacht.

### Dieses Produkt ist nicht für den professionellen Einsatz gedacht.

### **Hauptbestandteile** (Abbildung **A**)

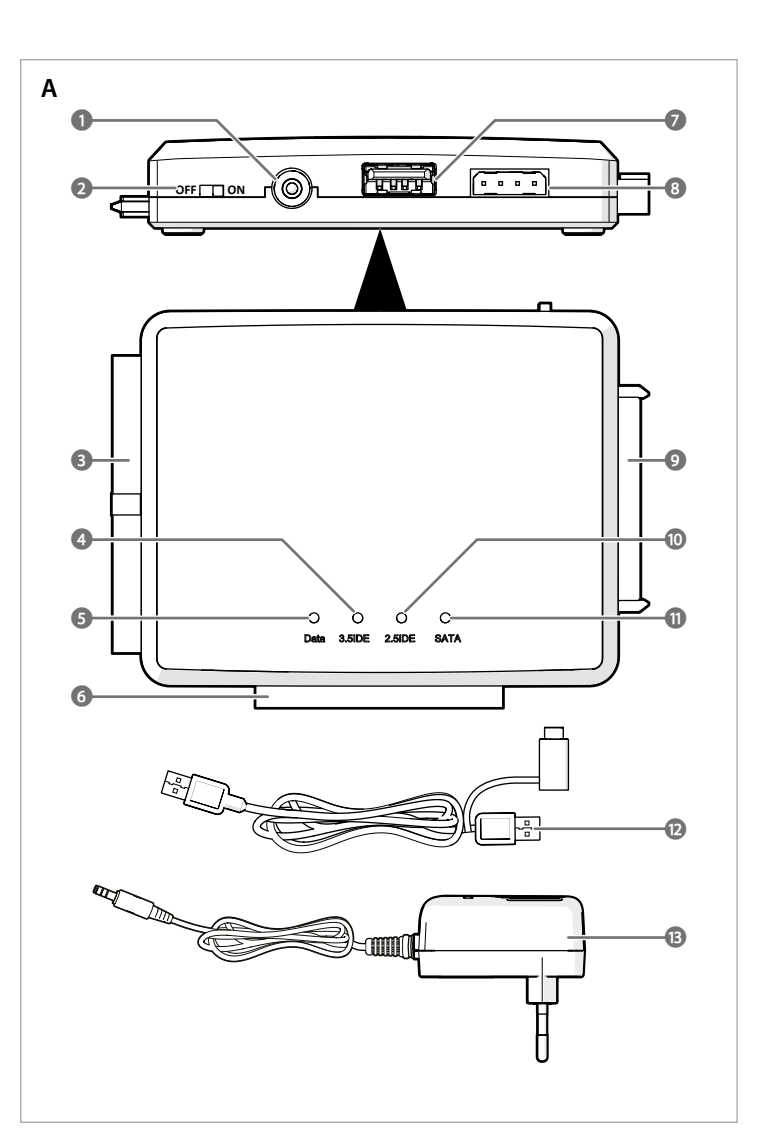

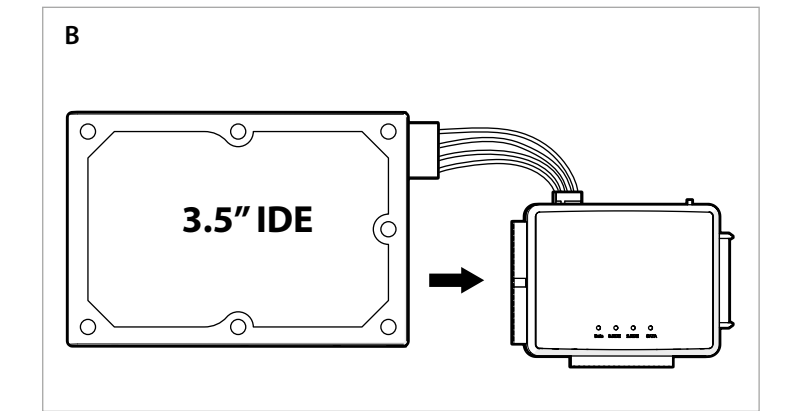

Hard Disk Adapter **USB 3.2 to IDE / SATA**

**HDADIS110BK**

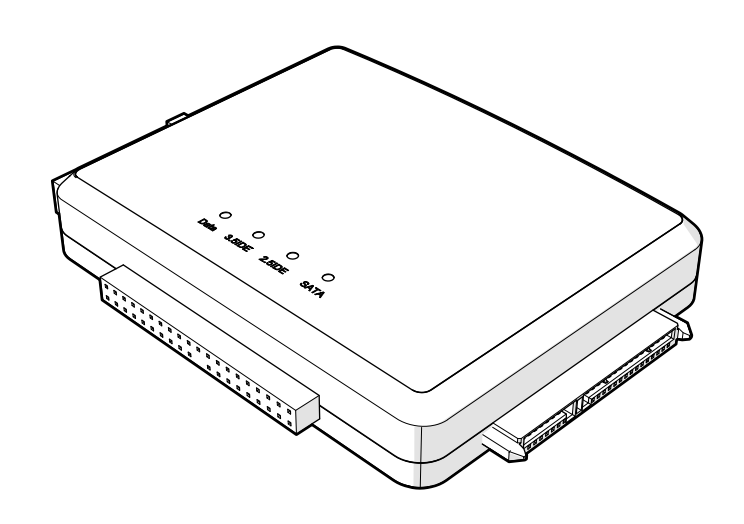

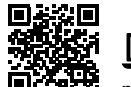

**Nedis BV** De Tweeling 28, 5215 MC 's-Hertogenbosch – The Netherlands

**ned.is/hdadis110bk**

### **Piese principale** (imagine **A**)

**1** Intrare alimentare electric

- **2** Întrerupător **3** Port IDE 3.5" **4** Indicator IDE 3.5"
- **5** Indicator de date
- **6** Port IDE 2.5"
- **7** Port USB
- **9** Port SATA **q** Indicator IDE 2.5" **W** Indicator SATA
- 
- **e** Cablu USB-A la USB-A/C

**8** Intrare de alimentare cu 4 pini

- **R** Adaptor electric
- **Instrucțiuni de siguranță**
- **N** AVERTISMENT
- **•** Asigurați-vă că ați citit complet și că ați înțeles instrucțiunile din acest document înainte de a instala sau utiliza produsul. Păstrați ambalajul și acest document pentru a le consulta
- ulterior. **•** Folosiți produsul exclusiv conform descrierii din acest document.
- **•** Nu lăsați copiii să se joace cu materialul care a servit la ambalare. Nu lăsați materialul care a
- servit la ambalare la îndemâna copiilor. **•** Țineți întotdeauna cablul de alimentare și produsul departe de locurile pe unde trec
- persoane în mod obișnuit.
- **•** Nu lăsați produsul să cadă și evitați ciocnirile elastice.
- **•** Nu expuneți produsul la apă, ploaie, umezeală sau umiditate puternică.
- **•** Nu desfaceți produsul, înăuntru nu există nicio piesă reparabilă de către utilizator. **•** Nu folosiți produsul dacă o piesă este deteriorată sau defectă. Înlocuiți imediat produsul deteriorat sau defect.
- **•** Deconectați produsul de la sursa electrică înainte de curățare. **•** Nu curățați interiorul produsului.
- **•** Nu scufundați produsul în apă sau alte lichide.
- **•** Nu folosiți agenți chimici agresivi, de exemplu amoniac, acid sau acetonă la curățarea
- produsului. **•** Folosiți numai cablul de alimentare furnizat.
- **•** Folosiți numai cablul USB furnizat.

### **Conectarea unei unități de hard disk 2.5" IDE**

- 1. Conectați unitatea de hard disk SATA de 3,5" sau unitatea de hard disk SATA de 2,5" la portul SATA de 2,5"/3,5" **A9**.
- 2. Conectați cablul USB-A USB-A/C **Ae** la portul USB **A7**.
- 3. Conectati celălalt capăt al cablului la compute 4 Utilizați atașamentul USB-C sau USB-A în funcție de porturile computerului
- dumneavoastră.
- 4. Conectați adaptorul de alimentare **Ar** în mufa de alimentare electrică **A1**.
- 5. Branșați celălalt capăt al adaptorului electric **Ar** la o priză electrică.
- 6. Glisați comutatorul de pornire **A2** în poziția ON (pornit) pentru a porni produsul. 4 Indicatorul SATA **Aw** se aprinde, iar indicatorul de date **A5** clipește în albastru în timpul citirii/scrierii datelo
- 1. Conectați o unitate de hard disk IDE 2.5" la portul IDE 2.5" **A6**. 4 Urmați instrucțiunile de pe unitate pentru a seta un jumper atunci când sunt utilizate atât unități de hard disk IDE de 2,5", cât și de 3,5". Elementul master implicit este unitatea de hard disk IDE de 2,5".
- 2. Conectați cablul USB-A USB-A/C **Ae** la portul USB **A7**.
- 3. Conectați celălalt capăt al cablului la un port USB **A7** (3.0 sau versiune superioară) pe
- computer.
- 4 Utilizați atașamentul USB-C sau USB-A în funcție de porturile disponibile pe computer. 4. Conectați adaptorul de alimentare **Ar** în mufa de alimentare electrică **A1**.
- 5. Branșați celălalt capăt al adaptorului electric **Ar** la o priză electrică.
- 6. Glisați comutatorul de pornire **A2** în poziția ON (pornit) pentru a porni produsul.
- 4 Indicatorul IDE 2,5" IDE **Aq** se aprinde, iar indicatorul de date **A5** clipește în albastru în timpul citirii/scrierii datelor.

1. Glisați comutatorul de pornire **A2** în poziția OFF pentru a opri produsul. 2. Debranșați adaptorul electric **AB** de la priza electrică.

## **Conectarea unei unități de hard disk IDE de 3,5".** (imagine **B**)

Urmați pașii următori pentru a conecta o unitate de hard disk IDE de 3,5" sau unități CD/ DVD-RW/ROM.

**Bezpečnostní pokyny VAROVÁNÍ** 

- 1. Conectați un capăt al unui cablu de alimentare cu 4 pini (nu este inclus) la unitatea de hard disk IDE de 3,5".
- 2. Conectați celălalt capăt al cablului de alimentare cu 4 pini la portul de alimentare cu 4 pini **A8**.
- 3. Conectați unitatea de hard disk IDE de 3,5" la portul IDE de 3,5" **A3**.
- 4. Conectați cablul USB-A USB-A/C **Ae** la portul USB **A7**. 5. Conectați celălalt capăt al cablului la computer.
- 
- 4 Utilizați atașamentul USB-C sau USB-A în funcție de porturile computerului dumneavoastră.
- 6. Conectați adaptorul de alimentare **Ar** în mufa de alimentare electrică **A1**.
- 7. Branșați celălalt capăt al adaptorului electric **Ar** la o priză electrică.
- 8. Glisați comutatorul de pornire **A2** în poziția ON (pornit) pentru a porni produsul. 4 Indicatorul IDE 3,5" IDE **A4** se aprinde, iar indicatorul de date **A5** clipește în albastru în timpul citirii/scrierii datelor.

### **Conectarea unei unități de hard disk SATA**

### **Oprirea produsului**

### **Eliminare**

- Produsul a fost creat pentru colectare separată la un punct de colectare adecvat.
- Nu eliminaţi produsul odată cu deşeurile menajere.
- Pentru mai multe informaţii, contactaţi magazinul sau autoritatea locală **TERNICO** responsabilă pentru gestionarea deșeurilor.

**Likvidácia**

Tento výrobok je určený na separovaný zber na vhodnom zbernom mieste.

**Adaptér pro pevný disk** HDADIS110BK

Výrobok nelikvidujte spolu s komunálnym odpadom.

Ďalšie informácie získate od predajcu alebo miestneho úradu zodpovedného za

nakladanie s odpadmi.

l **Rychlý návod**

Více informací najdete v rozšířené příručce online: **ned.is/hdadis110bk**

**Zamýšlené použití**

Tento výrobek je adaptér, pomocí něhož lze k počítači připojit až tři SATA a IDE zařízení

současně s využitím jediného kabelu USB 3.2.

Tento výrobek není určen k profesionálnímu použit

Podporuje 2,5" a 3,5" pevné disky SATA a IDE a mechaniky CD/DVD-RW/ROM. Výrobek je kompatibilní se systémy Windows XP/Vista/7/8.x/10/11, Mac OS 9/10 a Linux.

Maximální přenosová rychlost podporovaná výrobkem je 5 Gb/s. Tento výrobek je určen výhradně k použití ve vnitřních prostorách.

Jakékoli úpravy výrobku mohou ovlivnit jeho bezpečnost, záruku a správné fungování. Tento výrobek je určen k použití v domácnosti a podobných prostředích, jako jsou kuchyně

apod.

**Hlavní části** (obrázek **A**) Napájecí vstup Hlavní spínač Port IDE 3.5 Ukazatel IDE 3.5 Ukazatel dat Port IDE 2.5 **7** Port USB

**8** 4kolíkový napájecí vstup

**9** Port SATA **q** Ukazatel IDE 2.5 **W** Ukazatel SATA **E** Kabel USB-A na USB-A/C **r** Napájecí adaptér

- **Určené použitie** Tento výrobok je adaptér, ktorý je možné súčasne pripojiť až k trom zariadeniam SATA a IDE k
- počítaču pomocou jedného kábla USB 3.2. Tento výrobok podporuje 2,5" a 3,5" jednotky pevných diskov SATA alebo IDE, jednotky CD/
- DVD-RW/ROM. Tento výrobok je kompatibilný so systémom Windows XP/Vista/7/8.x/10/11, Mac OS 9/10 a
- Linux. Tento výrobok podporuje maximálnu rýchlosť prenosu údajov 5 Gb/s.
- Tento výrobok je určený len na použitie vo vnútornom prostred

**•** Před instalací či používáním výrobku si nejprve kompletně přečtěte pokyny obsažené v tomto dokumentu a ujistěte se, že jim rozumíte. Tento dokument a balení uschovejte pro

případné budoucí použití.

**•** Výrobek používejte pouze tak, jak je popsáno v tomto dokumentu.

**•** Nenechte děti, aby si hrály s obalovým materiálem. Obalový materiál uchovávejte mimo

dosah dětí.

**•** Napájecí kabel i výrobek je vždy nutné umístit tak, aby nepřekážel v místech, kudy se

běžně chodí.

**•** Zabraňte pádu výrobku a chraňte jej před nárazy.

### **Bezpečnostné pokyny N** VAROVANIE

**•** Nevystavujte výrobek působení vody, deště, vlhkosti či vysoce vlhkého vzduchu. **•** Výrobek nikdy neotevírejte, neobsahuje žádné uživatelem opravitelné části. **•** Výrobek nepoužívejte, pokud je jakákoli část poškozená nebo vadná. Poškozený nebo

vadný výrobek okamžitě vyměňte. **•** Před čištěním odpojte výrobek od napájení.

**•** Nečistěte vnitřní část výrobku.

**•** Neponořujte výrobek do vody ani jiných kapalin.

**•** K čištění také nepoužívejte agresivní chemické čisticí prostředky na bázi amoniaku, kyseliny

nebo acetonu.

**•** Používejte vždy pouze přiložený napájecí kabel. **•** Používejte vždy pouze přiložený kabel USB.

**Připojení 2.5″ pevného disku IDE**

1. Připojte 2.5″ pevný disk IDE k 2.5″ portu IDE **A6**.

4 Při používání 2,5″ i 3,5″ pevných disků IDE nastavte propojku podle pokynů uvedených

na disku. Výchozí hlavní (master) je 2,5″ pevný disk IDE. 2. Zapojte kabel USB-A na USB-A/C **Ae** do portu USB-C **A7**.

3. Druhý konec kabelu připojte do portu USB **A7** (3.0 nebo vyšší) v počítači. 4 V závislosti na dostupných portech ve vašem počítači použijte přípojku USB-C nebo

USB-A.

4. Napájecí adaptér **Ar** zapojte do napájecího vstupu **A1**. 5. Druhý konec kabelu napájecího adaptéru **Ar** zapojte do zásuvky. 6. Posunutím přepínače zap./vyp. **A2** do polohy ON výrobek zapnete.

4 2,5" ukazatel IDE **Aq** se rozsvítí, ukazatel dat **A5** během čtení/zápisu dat bliká modře.

**Připojení 3,5" pevného disku IDE** (obrázek **B**)

Připojení 3,5" pevných disků IDE a mechanik CD/DVD-RW/ROM proveďte podle následujících

pokynů.

1. Jeden konec 4kolíkového napájecího kabelu (není součástí) připojte k 3,5" pevnému

disku IDE.

2. Druhý konec 4kolíkového napájecího kabelu zapojte do 4kolíkového napájecího

portu **A8**.

3. Připojte 3,5" pevný disk IDE k 3,5" portu IDE **A3**. 4. Zapojte kabel USB-A na USB-A/C **Ae** do portu USB-C **A7**.

**4** Použite nadstavec USB-C alebo USB-A na základe portov na počítači 4. Napájací adaptér **Ar** pripojte k napájaciemu vstupu **A1**.

5. Druhý konec kabelu zapojte do počítače.

4 V závislosti na portech ve vašem počítači použijte přípojku USB-C nebo USB-A.

6. Napájecí adaptér **Ar** zapojte do napájecího vstupu **A1**. 7. Druhý konec kabelu napájecího adaptéru **Ar** zapojte do zásuvky. 8. Posunutím přepínače zap./vyp. **A2** do polohy ON výrobek zapnete.

4 3,5" ukazatel IDE **A4** se rozsvítí, ukazatel dat **A5** během čtení/zápisu dat bliká modře.

**Připojení pevného disku SATA**

1. Připojte 3,5" nebo 2,5" pevný disk SATA k 2,5"/3,5" portu SATA **A9**. 2. Zapojte kabel USB-A na USB-A/C **Ae** do portu USB-C **A7**.

3. Druhý konec kabelu zapojte do počítače.

4 V závislosti na portech ve vašem počítači použijte přípojku USB-C nebo USB-A.

4. Napájecí adaptér **Ar** zapojte do napájecího vstupu **A1**. 5. Druhý konec kabelu napájecího adaptéru **Ar** zapojte do zásuvky. 6. Posunutím přepínače zap./vyp. **A2** do polohy ON výrobek zapnete.

4 Ukazatel SATA **Aw** se rozsvítí, ukazatel dat **A5** během čtení/zápisu dat bliká modře.

Likvidaci tohoto produktu provádějte v příslušné sběrně. Nevyhazujte tento

**Vypnutí výrobku**

1. Posunutím přepínače zap./vyp. **A2** do polohy OFF výrobek vypněte.

2. Odpojte napájecí kabel **Ar** ze zásuvky.

**Likvidace**

výrobek s komunálním odpadem.

Pro více informací se obraťte na prodejce nebo místní orgány odpovědné za

**Adaptor pentru hard disk** HDADIS110BK Pentru informații suplimentare, consultați manualul extins, disponibil online:<br>
ned is/hdadis110kJ

y **Ghid rapid de inițiere**

Produkt jest przeznaczony do oddzielnej zbiórki w odpowiednim punkcie odbioru. Nie należy pozbywać się produktu razem z odpadami gospodarstwa domowego **Contract** 

**ned.is/hdadis110bk**

**Utilizare preconizată**

Acest produs este un adaptor care poate conecta simultan până la trei dispozitive SATA și IDE

la computerul dvs., cu un singur cablu USB 3.2.

Acest produs este compatibil cu unități de hard disk SATA sau IDE de 2,5" și 3,5", unități CD/

DVD-RW/ROM.

nakládání s odpady.

Acest produs este compatibil cu Windows XP/Vista/7/8.x/10/11, Mac OS 9/10 și Linux.

Acest produs suportă o viteză maximă de transfer de date de 5 Gbps. Acest produs este destinat exclusiv pentru utilizare la interior.

Orice modificare a produsului poate avea consecințe pentru siguranța, garanția și

funcționarea corectă a produsului.

Acest produs este destinat utilizării în gospodării și aplicații similare, de exemplu bucătării.

Produsul nu este destinat utilizării profesionale.

- 6. Συνδέστε το μετασχηματιστή ισχύος **Ar** στην είσοδο ισχύος **A1**.
- 7. Συνδέστε την άλλη άκρη του μετασχηματιστή **Ar** σε μία πρίζα. 8. Σύρετε τον διακόπτη λειτουργίας **A2** στη θέση «ON» για να ενεργοποιήσετε το προϊόν.

4 Η 3,5» ένδειξη IDE **A4** ενεργοποιείται, η ένδειξη δεδομένων **A5** αναβοσβήνει με μπλε κατά τη διάρκεια ανάγνωσης/εγγραφής των δεδομένων.

# **Σύνδεση ενός σκληρού δίσκου SATA**

- 1. Συνδέστε το σκληρό δίσκο 3.5" SATA ή το σκληρό δίσκο 2.5" SATA στη θύρα 2.5"/3.5" SATA **A9**.
- 2. Συνδέστε το USB-A σε καλώδιο USB-A/C **Ae** στη θύρα USB **A7**.
- 3. Συνδέστε την άλλη άκρη του καλωδίου στον υπολογιστή σας. 4 Χρησιμοποιήστε τη διάταξη USB-C ή USB-A βάσει των θυρών στον υπολογιστή σας.
- 4. Συνδέστε το μετασχηματιστή ισχύος **Ar** στην είσοδο ισχύος **A1**.
- 5. Συνδέστε την άλλη άκρη του μετασχηματιστή **Ar** σε μία πρίζα.
- 6. Σύρετε τον διακόπτη λειτουργίας **A2** στη θέση «ON» για να ενεργοποιήσετε το προϊόν. 4 Η ένδειξη SATA **Aw** ενεργοποιείται, η ένδειξη δεδομένων **A5** αναβοσβήνει με μπλε

# κατά τη διάρκεια ανάγνωσης/εγγραφής των δεδομένων.

# **Απενεργοποίηση του προϊόντος**

1. Σύρετε τον διακόπτη λειτουργίας **A2** στη θέση OFF για να απενεργοποιήσετε το προϊόν. 2. Αποσυνδέστε το καλώδιο ρεύματος **Ar** από το ρεύμα.

**Απόρριψη**

# Tο προϊόν προορίζεται για ξεχωριστή συλλογή σε κατάλληλο σημείο συλλογής.

**Biztonsági utasítások N** FIGYELMEZTETÉS

- Μην απορρίπτετε το προϊόν μαζί με τα οικιακά απόβλητα. Για περισσότερες πληροφορίες επικοινωνήστε με τον αντιπρόσωπό σας ή τις
- τοπικές αρχές διαχείρισης αποβλήτων.

## 1 **Rýchly návod**

### **Adaptér na pevný disk** HDADIS110BK

Viac informácií nájdete v rozšírenom návode online: **ned.is/hdadis110bk**

### Každá zmena výrobku môže mať následky na bezpečnosť, záruku a správne fungovanie. Tento výrobok je určený na použitie v domácnosti a podobných aplikáciách, ako sú kuchynské prostredia.

Tento výrobok nie je určený na profesionálne použitie.

## **Hlavné časti** (obrázok **A**)

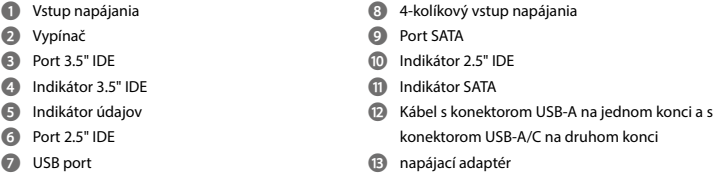

**•** Pred inštaláciou alebo použitím výrobku si nezabudnite prečítať a pochopiť všetky pokyny v tomto dokumente. Uchovajte obal a tento dokument pre potreby v budúcnosti.

- **•** Výrobok používajte len podľa opisu v tomto dokumente. **•** Nedovoľte deťom, aby sa hrali s baliacim materiálom. Vždy uchovávajte baliaci materiál
- mimo dosahu detí. **•** Vždy uchovávajte napájací kábel a výrobok mimo bežných chodníkov.

**•** Dávajte pozor, aby vám výrobok nepadol a zabráňte nárazom. **•** Výrobok nevystavujte vode, dažďu alebo vysokej vlhkosti.

**•** Výrobok neotvárajte, neobsahuje vnútri žiadne časti, ktoré by mohol používateľ opraviť. **•** Výrobok nepoužívajte, ak je jeho časť poškodená alebo chybná. Poškodený alebo chybný

výrobok okamžite vymeňte.

**•** Výrobok pred čistením odpojte od zdroja napájania.

**•** Nečistite vnútro výrobku.

**•** Výrobok neponárajte do vody ani do iných kvapalín.

**•** Pri čistení výrobku nepoužívajte agresívne chemické čistiace prostriedky ako čpavok,

kyselinu alebo acetón.

**•** Používajte len dodaný napájací kábel. **•** Používajte len dodaný kábel USB.

**Pripojenie 2.5" jednotky pevného disku IDE** 1. Pripojte 2.5" jednotku pevného disku IDE k portu 2.5" IDE **A6**.

4 Postupujte podľa pokynov týkajúcich sa jednotky na nastavenie prepojovacieho vodiča, keď sa používajú obe 2,5" aj 3,5" jednotky pevných diskov IDE. Predvolené hlavné

zariadenie je 2,5" jednotka pevného disku IDE.

2. Kábel s konektorom USB-A na jednom konci a s konektorom USB-A/C na druhom

konci **Ae** pripojte k portu USB **A7**.

3. Druhý koniec kábla pripojte k portu USB **A7** (3.0 alebo vyššia verzia) na počítači. 4 Použite nadstavec USB-C alebo USB-A na základe dostupných portov na počítači.

4. Napájací adaptér **Ar** pripojte k napájaciemu vstupu **A1**.

5. Druhý koniec napájacieho adaptéra **Ar** pripojte k napájacej elektrickej zásuvke. 6. Posunutím hlavného vypínača **A2** do polohy zapnutia ON zapnete výrobok.

4 Počas načítania/zápisu údajov bude svietiť indikátor IDE 2,5" **Aq** a indikátor údajov **A5**

bude blikať modrou farbou.

**Pripojenie 3,5" jednotky pevného disku IDE** (obrázok **B**)

Podľa nasledujúcich krokov pripojte 3,5" jednotku pevného disku IDE alebo jednotky CD/

DVD-RW/ROM.

1. Jeden koniec 4-kolíkového napájacieho kábla (nie je súčasťou dodávky) pripojte k vašej

3,5" jednotke pevného disku IDE.

2. Druhý koniec 4-kolíkového napájacieho kábla pripojte k 4-kolíkovému napájaciemu

portu **A8**.

3. 3,5" jednotku pevného disku IDE pripojte k portu 3,5" IDE **A3**.

4. Kábel s konektorom USB-A na jednom konci a s konektorom USB-A/C na druhom

konci **Ae** pripojte k portu USB **A7**. 5. Druhý koniec kábla pripojte k počítaču.

4 Použite nadstavec USB-C alebo USB-A na základe portov na počítači. 6. Napájací adaptér **Ar** pripojte k napájaciemu vstupu **A1**.

7. Druhý koniec napájacieho adaptéra **Ar** pripojte k napájacej elektrickej zásuvke. 8. Posunutím hlavného vypínača **A2** do polohy zapnutia ON zapnete výrobok.

4 Počas načítania/zápisu údajov bude svietiť indikátor IDE 3,5" **A4** a indikátor údajov **A5**

bude blikať modrou farbou.

**Pripojenie jednotky pevného disku SATA**

1. 3,5" jednotku pevného disku SATA alebo 2,5" jednotku pevného disku SATA pripojte k

portu 2,5"/3,5" SATA **A9**.

2. Kábel s konektorom USB-A na jednom konci a s konektorom USB-A/C na druhom

konci **Ae** pripojte k portu USB **A7**. 3. Druhý koniec kábla pripojte k počítaču.

5. Druhý koniec napájacieho adaptéra **Ar** pripojte k napájacej elektrickej zásuvke. 6. Posunutím hlavného vypínača **A2** do polohy zapnutia ON zapnete výrobok. 4 Počas načítania/zápisu údajov bude svietiť indikátor SATA **Aw** a indikátor údajov **A5**

bude blikať modrou farbou.

**Vypnutie výrobku**

1. Posunutím hlavného vypínača **A2** do polohy vypnutia OFF vypnete výrobok.

2. Odpojte napájací adaptér **Ar** od napájacej elektrickej zásuvky.

### **Podłączanie dysku twardego IDE 2.5"**

- 1. Podłącz dysk twardy IDE 2.5" do gniazda IDE 2.5" **A6**. 4 Postępuj zgodnie z instrukcjami na dysku, aby ustawić zworkę, gdy używane są dyski twarde IDE zarówno 2.5", jak i 3.5". Domyślnym urządzeniem nadrzędnym jest dysk
- twardy IDE 2.5". 2. Podłącz kabel USB-A na USB-A/C **Ae** do gniazda USB-C **A7**.
- 3. Podłącz drugą końcówkę kabla do gniazda USB **A7** (3.0 lub nowszego) w komputerze.
- 4 Użyj złącza USB-C lub USB-A w zależności od gniazd dostępnych w komputerze. 4. Podłącz zasilacz **Ar** do gniazda zasilania **A1**.
- 5. Podłącz drugą końcówkę zasilacza **Ar** do gniazdka elektrycznego.
- 6. Aby włączyć produkt, przesuń przełącznik zasilania **A2** do położenia ON. 4 Wskaźnik 2,5" IDE **Aq** włącza się, wskaźnik danych **A5** miga na niebiesko podczas odczytu/zapisu danych.

**Merevlemez-adapter HDADIS110BK** További információért lásd a bővített online kézikönyvet: **ned.is/hdadis110bk**

# **Podłączanie dysku twardego IDE 3.5"** (ilustracja **B**)

**8** 4 tűs tápbemenet **9** SATA-bemenet **q** 2.5"-os IDE jelzőfénye **W** SATA jelzőfénye **E** USB-A – USB-A/C kábel *B* Hálózati adapter

- Wykonaj następujące kroki, aby podłączyć dysk twardy 3.5" IDE lub napędy CD/DVD-RW/ ROM. 1. Podłącz jedną końcówkę 4-stykowego kabla zasilającego (brak w zestawie) do dysku
- twardego IDE 3.5". 2. Podłącz drugą końcówkę 4-stykowego kabla zasilającego do 4-stykowego gniazda
- zasilania **A8**. 3. Podłącz dysk twardy IDE 3.5" do gniazda IDE 3.5" **A3**.
- 4. Podłącz kabel USB-A na USB-A/C **Ae** do gniazda USB-C **A7**.
- 5. Podłącz drugą końcówkę kabla do komputera. 4 Użyj złącza USB-C lub USB-A, w zależności od gniazd dostępnych w komputerze.
- 6. Podłącz zasilacz **Ar** do gniazda zasilania **A1**. 7. Podłącz drugą końcówkę zasilacza **Ar** do gniazdka elektrycznego.
- 8. Aby włączyć produkt, przesuń przełącznik zasilania **A2** do położenia ON.
- 4 Wskaźnik 3,5" IDE **A4** włącza się, wskaźnik danych **A5** miga na niebiesko podczas odczytu/zapisu danych.

### **Podłączanie dysku twardego SATA**

- 1. Podłącz dysk twardy SATA 3.5" lub 2.5" " do gniazda SATA 2.5/ 3.5" **A9**.
- 2. Podłącz kabel USB-A na USB-A/C **Ae** do gniazda USB-C **A7**. 3. Podłącz drugą końcówkę kabla do komputera.
- 4 Użyj złącza USB-C lub USB-A, w zależności od gniazd dostępnych w komputerze.
- 4. Podłącz zasilacz **Ar** do gniazda zasilania **A1**. 5. Podłącz drugą końcówkę zasilacza **Ar** do gniazdka elektrycznego.
- 6. Aby włączyć produkt, przesuń przełącznik zasilania **A2** do położenia ON. 4 Wskaźnik SATA **Aw** włącza się, wskaźnik danych **A5** miga na niebiesko podczas odczytu/zapisu danych.

Dette produktet er tiltenkt å brukes i hjemmemiljøer og lignende bruksområder, for eksempel kjøkkenområde

**Wyłączanie produktu** 1. Aby wyłączyć produkt, przesuń przełącznik zasilania **A2** do położenia OFF. 2. Wyjmij kabel zasilający **Ar** z gniazdka elektrycznego.

# **Utylizacja**

Aby uzyskać więcej informacji, należy skontaktować się ze sprzedawcą lub lokalnym urzędem odpowiedzialnym zagospodarkę odpadami.

# x **Οδηγός γρήγορης εκκίνησης**

**Προσαρμογέας σκληρού δίσκου** HDADIS110BK

- **ADVARSEL**
- **•** Sørg for at du har lest og forstått instruksjonene i dette dokumentet før du installerer eller bruker produktet. Ta vare på emballasjen og dette dokumentet for fremtidig referanse. **•** Produktet skal kun brukes som beskrevet i dette dokumentet.
- **•** Ikke la barn leke med emballasjen. Emballasjen må alltid være utilgjengelig for barn.
- **•** Hold alltid strømkabelen og produktet unna steder der personer vanligvis går.
- Ikke mist produktet, og forhindre at det slås borti andre gjenstande **•** Ikke utsett produktet for vann, regn, fuktighet eller høy luftfuktighet.
- **•** Produktet må ikke åpnes, det har ingen deler inni som kan repareres.
- **•** Ikke bruk produktet hvis det er skadet eller defekt. Bytt ut et skadet eller defekt produkt med det samme.
- **•** Koble roboten fra strømkilden før den rengjøres. **•** Ikke rengjør innsiden av produktet.
- **•** Produktet må ikke nedsenkes i vann eller annen væske.

Για περισσότερες πληροφορίες δείτε το εκτενές online εγχειρίδιο: **ned.is/hdadis110bk**

# **Προοριζόμενη χρήση**

Αυτό το προϊόν είναι ένας προσαρμογέας που μπορεί να συνδέσει ταυτόχρονα έως τρεις συσκευές SATA και IDE στον υπολογιστή σας με ένα μονό καλώδιο USB 3.2. Το προϊόν υποστηρίζει σκληρούς δίσκους 2.5" και 3.5" SATA ή IDE, δίσκους CD/DVD-RW/

ROM. Το προϊόν αυτό είναι συμβατό με Windows XP/Vista/7/8.x/10/11, Mac OS 9/10 και Linux. Το προϊόν υποστηρίζει τη μέγιστη ταχύτητα μεταφοράς δεδομένων με 5 Gbps. Το προϊόν αυτό προορίζεται αποκλειστικά για χρήση σε εσωτερικό χώρο.

Οποιαδήποτε τροποποίηση του προϊόντος μπορεί να έχει επιπτώσεις στην ασφάλεια, την εγγύηση και τη σωστή λειτουργία. Το προϊόν προορίζεται αποκλειστικά για το σπίτι και παρόμοιους χώρους όπως μια κουζίνα.

Το προϊόν δεν προορίζεται για επαγγελματική χρήση.

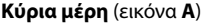

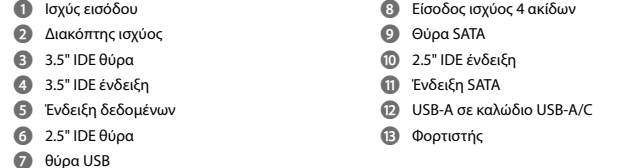

### **Οδηγίες ασφάλειας**

- 1. Skyv strømbryteren **A2** i OFF-posisjonen for å slå av produktet. 2. Koble strømadapteren **Ar** fra strømuttaket.
- **Kassering**
- **Produktet må avhendes på egnede oppsamlingssteder. Du må ikke avhende**
- produktet som husholdningsavfall. Ta kontakt med leverandøren eller lokale myndigheter hvis du ønsker mer **informasjon om avhending.**
- -ΠΡΟΕΙΔΟΠΟΙΗΣΗ **•** Βεβαιωθείτε ότι έχετε διαβάσει και κατανοήσει αυτές τις οδηγίες πριν εγκαταστήσετε ή χρησιμοποιήσετε το προϊόν. Κρατήστε τη συσκευασία και το κείμενο για μελλοντική
- αναφορά.
- **•** Χρησιμοποιείτε το προϊόν μόνο σύμφωνα με αυτό το έγγραφο.
- **•** Μην επιτρέπετε στα παιδιά να παίζουν με τα υλικά συσκευασίας. Πάντα να διατηρείτε τα

υλικά συσκευασίας μακριά από παιδιά. **•** Πάντα να διατηρείτε το καλώδιο ρεύματος και το προϊόν μακριά από διαδρόμους που

συνήθως χρησιμοποιείτε.

**•** Μην ρίχνετε κάτω το προϊόν και αποφύγετε τα τραντάγματα.

- **•** Μην εκθέτετε το προϊόν σε νερό, βροχή, υγρασία ή υψηλή υγρασία.
- **•** Μην ανοίγετε το προϊόν, δεν υπάρχουν χρήσιμα μέρη για τον χρήστη στο εσωτερικό. **•** Μην χρησιμοποιείτε το προϊόν εάν οποιοδήποτε τμήμα του έχει ζημιά ή ελάττωμα. Αντικαταστήστε αμέσως ένα χαλασμένο ή ελαττωματικό προϊόν.
- **•** Αποσυνδέστε το προϊόν από την πρίζα πριν από την καθαριότητα.
- **•** Μην καθαρίζετε το εσωτερικό του προϊόντος.
- **•** Μην βυθίζετε το προϊόν στο νερό η σε οποιοδήποτε άλλο υγρό.
- **•** Μην χρησιμοποιείτε σκληρά χημικά καθαριστικά όπως αμμωνία, οξύ ή ακετόνη για τον καθαρισμό του προϊόντος.
- 
- **•** Χρησιμοποιείτε μόνο το παρεχόμενο καλώδιο ρεύματος. **•** Χρησιμοποιείτε μόνο το παρεχόμενο USB καλώδιο.

# **Σύνδεση ενός 2.5" IDE σκληρού δίσκου**

- 1. Συνδέστε έναν 2.5" IDE σκληρό δίσκο στην 2.5" θύρα IDE **A6**. 4 Ακολουθήστε τις οδηγίες στο δίσκο για τον καθορισμό ενός βραχυκυκλωτήρα ότα χρησιμοποιούνται και οι δύο σκληροί δίσκοι 2.5" και 3.5" IDE. Ο κύριος δίσκος από προεπιλογή είναι ο σκληρός δίσκος 2.5" IDE.
- 2. Συνδέστε το USB-A σε καλώδιο USB-A/C **Ae** στη θύρα USB **A7**. 3. Συνδέστε την άλλη άκρη του καλωδίου στη θύρα USB **A7** (3.0 ή μεγαλύτερη) στον
- υπολογιστή σας. 4 Χρησιμοποιείστε τη διάταξη USB-C ή USB-A βάσει των διαθέσιμων θυρών στον
- υπολογιστή σας.
- 4. Συνδέστε το μετασχηματιστή ισχύος **Ar** στην είσοδο ισχύος **A1**. 5. Συνδέστε την άλλη άκρη του μετασχηματιστή **Ar** σε μία πρίζα.
- 6. Σύρετε τον διακόπτη λειτουργίας **A2** στη θέση «ON» για να ενεργοποιήσετε το προϊόν. 4 Η 2,5» ένδειξη IDE **Aq** ενεργοποιείται, η ένδειξη δεδομένων **A5** αναβοσβήνει με μπλε κατά τη διάρκεια ανάγνωσης/εγγραφής των δεδομένων.

## **Συνδέστε ένα σκληρό δίσκο 3.5" IDE** (εικόνα **B**) Ακολουθήστε τα παρακάτω βήματα για να συνδέσετε ένα σκληρό δίσκο 3.5" IDE ή δίσκους

- CD/DVD-RW/ROM. 1. Συνδέστε μια άκρη του καλωδίου ισχύος 4 ακίδων (δεν περιλαμβάνεται) στο σκληρό
- δίσκο σας 3.5" IDE. 2. Συνδέστε την άλλη άκρη του καλωδίου ισχύος 4 ακίδων στη θύρα ισχύος 4 ακίδων **A8**. 3. Συνδέστε το σκληρό δίσκο 3.5" IDE στη θύρα 3.5" IDE **A3**.
- 4. Συνδέστε το USB-A σε καλώδιο USB-A/C **Ae** στη θύρα USB **A7**.
- 5. Συνδέστε την άλλη άκρη του καλωδίου στον υπολογιστή σας.
- 4 Χρησιμοποιήστε τη διάταξη USB-C ή USB-A βάσει των θυρών στον υπολογιστή σας.

**•** Ügyeljen arra, hogy a termék telepítése vagy használata előtt figyelmesen elolvasta és megértette az ebben a dokumentumban található információkat. Tartsa meg a

csomagolást és ezt a dokumentumot későbbi használatra. **•** A terméket csak az ebben a dokumentumban leírt módon használja.

**•** Ne hagyja, hogy gyermekek játsszanak a csomagolóanyaggal. A csomagolóanyagot mindig

tartsa gyermekektől elzárva.

**•** Mindig tartsa távol a tápkábelt és a terméket a gyakran használt útvonalaktól.

**•** Ne ejtse le a terméket és kerülje az ütődést.

**•** Óvja a terméket víztől, esőtől, nedvességtől vagy magas páratartalomtól. **•** Ne nyissa ki a terméket, mert nem tartalmaz felhasználó által javítható alkatrészeket. **•** Ne használja a terméket, ha valamelyik része sérült vagy hibás. A sérült vagy

meghibásodott terméket azonnal cserélje ki. **•** Tisztítás előtt húzza ki a robotot az áramellátásból.

**•** Ne tisztítsa meg az eszköz belsejét.

**•** Ne merítse vízbe vagy más folyadékba a terméket.

**•** Ne használjon agresszív tisztítószereket, például ammóniát, savat vagy acetont a termék

tisztításához.

**•** Csak a gyártó által biztosított tápkábelt használja. **•** Csak a mellékelt USB kábelt használja.

**Egy 2.5"-os IDE merevlemez csatlakoztatása**

1. Csatlakoztasson egy 2.5"-os IDE merevlemezt a 2.5"-os IDE bemenethez **A6**. 4 Kövesse a meghajtón található utasításokat a jumper meghajtó beállításához, ha a mind a 2,5"-os, mind a 3,5"-os IDE merevlemezek használatban vannak. Az alapértelmezett

master meghajtó a 2,5"-os IDE merevlemez.

2. Csatlakoztassa az USB-A – USB-A/C kábelt **Ae** az USB-bemenethez **A7**.

3. Csatlakoztassa a kábel másik végét a számítógép egyik USB-bemenetbe **A7** (3.0 vagy

frissebb).

4 A számítógépén rendelkezésre álló bemenetek függvényében használja az USB-C vagy

az USB-A csatlakozót.

4. Dugja be a tápadaptert **Ar** a tápellátás bemenetébe **A1**.

5. Dugja be a tápegység **Ar** másik végét egy hálózati csatlakozóaljzatba. 6. A termék bekapcsolásához csúsztassa el a tápkapcsolót **A2** BE állásba.

4 Az IDE kijelző 2,5" **Aq** bekapcsol, az adatkijelző **A5** kéken villog az adatírás/-olvasás

során.

alábbi lépéseke

**3,5"-os IDE merevlemez csatlakoztatása** (**B** kép)

3,5"-os IDE merevlemez vagy CD/DVD-RW/ROM meghajtók csatlakoztatásához kövesse az

1. Csatlakoztassa a 4 tűs tápkábel (nem tartozék) egyik végét a 3,5"-os IDE merevlemezhez.

2. Csatlakoztassa a 4 tűs tápkábel másik végét a 4 tűs tápbemenethez **A8**. 3. Csatlakoztassa a 3,5"-os IDE merevlemezt a 3,5"-os IDE bemenethez **A3**. 4. Csatlakoztassa az USB-A – USB-A/C kábelt **Ae** az USB-bemenethez **A7**.

5. Csatlakoztassa a kábel másik végét a számítógéphez.

4 A számítógépén rendelkezésre álló bemenetek függvényében használja az USB-C vagy

az USB-A csatlakozót.

6. Dugja be a tápadaptert **Ar** a tápellátás bemenetébe **A1**. 7. Dugja be a tápegység **Ar** másik végét egy hálózati csatlakozóaljzatba. 8. A termék bekapcsolásához csúsztassa el a tápkapcsolót **A2** BE állásba.

4 Az IDE kijelző 3,5" **A4** bekapcsol, az adatkijelző **A5** kéken villog az adatírás/-olvasás

során.

**SATA merevlemez csatlakoztatása**

1. Csatlakoztassa a 3,5"-os SATA merevlemezt vagy a 2,5"-os SATA merevlemezt a

2,5"-os/3,5"-os SATA bemenethez **A9**.

2. Csatlakoztassa az USB-A – USB-A/C kábelt **Ae** az USB-bemenethez **A7**.

3. Csatlakoztassa a kábel másik végét a számítógéphez.

4 A számítógépén rendelkezésre álló bemenetek függvényében használja az USB-C vagy

az USB-A csatlakozót.

4. Dugja be a tápadaptert **Ar** a tápellátás bemenetébe **A1**. 5. Dugja be a tápegység **Ar** másik végét egy hálózati csatlakozóaljzatba. 6. A termék bekapcsolásához csúsztassa el a tápkapcsolót **A2** BE állásba.

4 A SATA kijelző **Aw** bekapcsol, az adatkijelző **A5** kéken villog az adatírás/-olvasás során.

A terméket elkülönítve, a megfelelő gyűjtőhelyeken kell leselejtezni. Ne dobja ki a Azta

**Adapter dysku twardego HDADIS110BK** 

**A termék kikapcsolása**

1. A termék kikapcsolásához csúsztassa el a bekapcsológombot **A2** az OFF állásba.

2. Húzza ki a hálózati adaptert **Ar** a konnektorból.

**Ártalmatlanítás**

készüléket a háztartási hulladék közé.

További információért lépjen kapcsolatba a forgalmazóval, vagy a

hulladékkezelésért felelős helyi hatósággal.

n **Przewodnik Szybki start**

Więcej informacji znajdziesz w rozszerzonej instrukcji obsługi online: **ned.is/hdadis110bk**

**Przeznaczenie**

Ten produkt jest adapterem, który umożliwia podłączenie nawet trzech urządzeń SATA i IDE

jednocześnie do komputera za pomocą jednego kabla USB 3.2.

Produkt obsługuje dyski twarde SATA lub IDE 2.5" i 3.5" oraz napędy CD/DVD-RW/ROM. Produkt jest kompatybilny z systemami Windows XP/Vista/7/8.x/10/11, Mac OS 9/10 i Linux.

Ten produkt obsługuje maksymalną prędkość transferu danych 5 Gbps. Produkt jest przeznaczony wyłącznie do użytku wewnątrz pomieszczeń.

Wszelkie modyfikacje produktu mogą mieć wpływ na bezpieczeństwo, gwarancję i działanie. Ten produkt jest przeznaczony do użytku w gospodarstwie domowym i podobnych

niekomercyjnych miejscach o charakterze kuchennym. Produkt nie jest przeznaczony do profesjonalnego użytku.

**Główne części** (ilustracja **A**)

 Pobór mocy Włącznik zasilania Gniazdo IDE 3.5" Wskaźnik IDE 3.5" Wskaźnik danych Gniazdo IDE 2.5" **7** Port USB

**N** OSTRZEŻENIE

**8** 4-stykowe wejście zasilania **9** Gniazdo SATA **q** Wskaźnik IDE 2.5" **W** Wskaźnik SATA **e** Kabel USB-A na USB-A/C

**R** Zasilacz

**Instrukcje bezpieczeństwa**

**•** Przed zainstalowaniem lub użyciem produktu należy upewnić się, że instrukcje zawarte w niniejszym dokumencie zostały w pełni przeczytane i zrozumiane. Opakowanie oraz

niniejszy dokument należy zachować na przyszłość.

**•** Produktu należy używać wyłącznie w sposób opisany w niniejszym dokumencie. **•** Nie wolno pozwalać dzieciom bawić się materiałem opakowaniowym. Zawsze przechowuj

materiał opakowaniowy w miejscu niedostępnym dla dzieci.

**•** Zawsze trzymaj kabel zasilający i produkt z dala od standardowych dróg przemieszczania.

**•** Nie upuszczaj produktu i unikaj uderzania go.

**•** Nie wystawiaj produktu na działanie wody, deszczu, wilgoci lub wysokiej wilgotności. **•** Nie otwieraj produktu - w środku nie ma części, które mogą być serwisowane przez

użytkownika.

**•** Nie używaj produktu, jeśli jakakolwiek jego część jest zniszczona lub uszkodzona.

Natychmiast wymień uszkodzony lub wadliwy produkt. **•** Przed rozpoczęciem sprzątania odłącz produkt od źródła zasilania.

**•** Nie czyść wnętrza produktu.

**•** Nie zanurzaj produktu w wodzie ani innych płynach.

**•** Do czyszczenia produktu nie stosuj ostrych, chemicznych środków czyszczących, takich jak

amoniak, kwas lub aceton.

**•** Używaj wyłącznie zasilacza znajdującego się w zestawie. **•** Używaj wyłącznie kabla USB, który znajduje się w zestawie.

2 **Vejledning til hurtig start** Harddisk-adapter **HDADIS110BK** Yderligere oplysninger findes i den udvidede manual online: **ned.is/hdadis110bk**

## **Tilsigtet brug**

Dette produkt er en adapter, som kan forbinde op til tre SATA- og IDE-apparater simultant til din computer med et enkelt USB 3.2-kabel.

- Dette produkt understøtter 2,5 og 3,5 tommer SATA eller IDE-harddiskdrev, CD/DVD-RW/ ROM-drev.
- Dette produkt er kompatibelt med Windows XP/Vista/7/8.x/10/11, Mac OS 9/10 og Linux. Dette produkt understøtter en maksimal datahastighed ved overførsel på 5 Gbps. Dette produkt er kun beregnet til indendørs brug.
- Enhver modificering af produktet kan have konsekvenser for sikkerhed, garanti og korrekt funktion.
- Dette produkt er beregnet til husholdningsbrug og lignende anvendelser, såsom i køkkenområder.

Dette produkt er ikke beregnet til professionel brug.

### **Hoveddele** (billede **A**)

**1** Strøminput **2** Strømknap

**5** Dataindikato

**6** 2.5" IDE-portport **7** USB-port

### **Sikkerhedsinstruktion ADVARSEL**

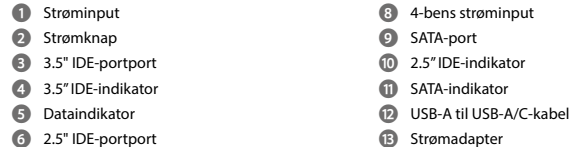

- **•** Sørg for, at du har læst og forstået instruktionerne i dette dokument fuldt ud, før du installerer eller bruger produktet. Gem emballagen og dette dokument, så det sidenhen kan læses.
- **•** Anvend kun produktet som beskrevet i denne vejledning.
- **•** Lad ikke børn lege med emballagen. Hold altid emballagen uden for børns rækkevidde.
- **•** Hold altid strømkablet og produktet væk fra de sædvanlige stier.
- **•** Tab ikke produktet og undgå at støde det.
- **•** Udsæt ikke produktet for vand, regn, fugt eller høj luftfugtighed. **•** Åbn ikke produktet, der er ikke nogen brugbare dele indeni.
- **•** Brug ikke produktet, hvis det er skadet eller defekt. Udskift straks et skadet eller defekt produkt.
- **•** Afbryd produktet fra strømforsyningen før rengøring.
- **•** Rengør ikke produktets inderside.

**•** Produktet må ikke nedsænkes i vand eller andre væsker. **•** Anvend ikke aggressive kemiske rengøringsmidler såsom ammoniak, syre eller acetone,

når du rengør produktet.

**•** Brug kun det medfølgende strømkabel. **•** Brug kun det medfølgende USB-kabel.

**Sådan forbindes et 2.5" IDE harddiskdrev** 1. Forbind et 2.5" IDE-harddiskdrev til 2.5" IDE-port **A6**.

4 Følg instruktioner på drevet for at indstille en jumper, når både 2.5" og 3.5" IDEharddiskdrev er i brug. Standardmasteren er 2.5" IDE-harddiskdrev.

2. Forbind USB-A - USB A/C-kablet **Ae** til USB-porten **A7**.

3. Forbind den anden ende af kablet til USB-porten **A7** (3.0 eller højere) på din computer. 4 Brug USB-C eller USB-A-tilbehøret baseret på de tilgængelige porte på din computer.

4. Slut strømadapteren **Ar** til strømindgangen **A1**.

5. Sæt den anden ende af strømadapteren **Ar** ind i en stikkontakt. 6. Skub strømkontakten **A2** til positionen ON for at tænde produktet.

4 2,5" IDE indikator **Aq** tændes, dataindikatoren **A5** blinker blåt under indlæsning/

skrivning af data.

**Sådan forbindes et 3.5" IDE-harddiskdrev** (billede **B**)

Følg følgende trin for at forbinde et 3.5" IDE-harddisk drev eller CD/DVD-RW/ROM-drev. 1. Forbind den ene ende af 4-bens strømkablet (medfølger ikke) til dit 3.5" IDE-harddiskdrev.

2. Forbind den anden ende af 4-bens strømkablet til 4-bens strømporten **A8**.

3. Forbind dit 3.5" IDE-harddiskdrev til 3.5" IDE-port **A3**. 4. Forbind USB-A - USB A/C-kablet **Ae** til USB-porten **A7**. 5. Tilslut den anden ende af kablet til din computer.

4 Brug USB-C eller USB-A-tilbehøret baseret på dine computerporte.

6. Slut strømadapteren **Ar** til strømindgangen **A1**.

7. Sæt den anden ende af strømadapteren **Ar** ind i en stikkontakt. 8. Skub strømkontakten **A2** til positionen ON for at tænde produktet.

4 3,5" IDE indikator **A4** tændes, dataindikatoren **A5** blinker blåt under indlæsning/

skrivning af data.

**Sådan forbindes et SATA-harddiskdrev**

1. Forbind dit 3.5" SATA-harddiskdrev eller 2.5" SATA-harddiskdrev til 2.5/3.5" SATA-port **A9**.

2. Forbind USB-A - USB A/C-kablet **Ae** til USB-porten **A7**. 3. Tilslut den anden ende af kablet til din computer.

4. Slut strømadapteren **Ar** til strømindgangen **A1**.

5. Sæt den anden ende af strømadapteren **Ar** ind i en stikkontakt. 6. Skub strømkontakten **A2** til positionen ON for at tænde produktet.

4 SATA-indikatoren **Aw** tændes, dataindikatoren **A5** blinker blåt under indlæsning/

skrivning af data. **Slukning af produktet**

1. Skub strømkontakten **A2** til positionen OFF for at slukke produktet.

2. Træk strømadapteren **Ar** ud af strømstikket.

**Bortskaffelse**

YJY

**Contract** 

Produktet skal afleveres på et passende indsamlingspunkt. Bortskaf ikke

produktet sammen med husholdningsaffald.

három SATA és IDE eszközt is csatlakoztathat számítógépéhe.

For mere information, kontakt forhandleren eller den lokale myndighed der er

ansvarlig for kontrol af affald. k **Gyors beüzemelési útmutató**

**4** Brug USB-C eller USB-A-tilbehøret baseret på dine computerporte.

**Tervezett felhasználás**

Ez a termék egy olyan adapter, amely egyetlen USB 3.2 kábelen keresztül egyszerre akár

Ez a termék támogatja a 2,5"-os és 3,5"-os SATA vagy IDE merevlemezeket, valamint a CD/

DVD-RW/ROM meghajtókat.

Ez a termék kompatibilis a Windows XP/Vista/7/8.x/10/11, Mac OS 9/10 és Linux

rendszerekkel.

A termék 5 Gbps maximális adatátviteli sebességet támogat.

A termék beltéri használatra készült.

A termék bármilyen módosítása befolyásolhatja a biztonságot, a jótállást és a megfelelő

működést.

A termék rendeltetésszerűen háztartási célra és hasonló helyeken, például konyhában

használható.

Ez a termék nem professzionális használatra készült.

**Fő alkatrészek** (**A** kép) Tápbemenet Főkapcsoló 3.5"-os IDE bemenet 3.5"-os IDE jelzőfénye Adatátvitel jelzőfénye 2.5"-os IDE bemenet **7** USB port

- 5. Liitä kaapelin toinen pää tietokoneeseesi.
- 4 Käytä USB-C- tai USB-A-lisälaitetta riippuen tietokoneesi porteista.
- 6. Liitä virtasovitin **Ar** virtatuloon **A1**.
- 7. Liitä virtasovittimen **AB** toinen pää pistorasiaan 8. Kytke tuotteen virta päälle siirtämällä virtakytkin **A2** asentoon ON.
- 4 3,5" IDE-merkkivalo **A4** palaa, data-merkkivalo **A5** vilkkuu sinisenä tietojen lukemisen/ kirjoittamisen ajan.
- 
- **SATA-kiintolevyaseman yhdistäminen** 1. Yhdistä 2,5" SATA-kiintolevyasema tai 3,5" SATA-kiintolevyasema 2,5" tai 3,5" SATA-
- porttiin **A9**.
- 2. Liitä USB-A USB-A/C -kaapeli **Ae** USB-porttiin **A7**.
- 3. Liitä kaapelin toinen pää tietokoneeseesi.
- 4 Käytä USB-C- tai USB-A-lisälaitetta riippuen tietokoneesi porteista. 4. Liitä virtasovitin **Ar** virtatuloon **A1**.
- 5. Liitä virtasovittimen **AD** toinen pää pistorasiaa
- 6. Kytke tuotteen virta päälle siirtämällä virtakytkin **A2** asentoon ON. 4 SATA-merkkivalo **Aw** palaa, data-merkkivalo **A5** vilkkuu sinisenä tietojen lukemisen/
- kirjoittamisen ajan.

### **Tuotteen sammuttaminen**

1. Kytke tuotteen virta pois päältä siirtämällä virtakytkin **A2** OFF-asentoon. 2. Irrota virtasovitin **Ar** pistorasiasta.

## **Jätehuolto**

Tämä tuote tulee toimittaa hävitettäväksi asianmukaiseen keräyspisteeseen. Tuotetta ei saa hävittää kotitalousjätteen mukana. Lisätietoja antaa jälleenmyyjä tai paikallinen jätehuollosta vastaava viranomainen.

f **Hurtigguide**

Harddiskadapter **HDADIS110BK** 

# For mer informasjon, se den fullstendige bruksanvisningen på nett: **ned.is/hdadis110bk**

- 
- **Tiltenkt bruk** Dette produktet er en adapter som kan koble opptil tre SATA- og IDE-enheter til PC-en din
- samtidig med én enkel USB 3,2-kabel. Dette produktet støtter 2,5" og 3,5" SATA- eller IDE-harddiskstasjoner, CD/DVD-RW/
- ROM- stasjoner.
- Dette produktet er kompatibelt med Windows XP/Vista/7/8.x/10/11, Mac OS 9/10 og Linux. Dette produktet støtter en maksimal dataoverføringshastighet på 5 Gbps.

Dette produktet er kun tiltenkt innendørs bruk.

Eventuelle modifikasjoner av produktet kan ha konsekvenser for sikkerhet, garanti og funksjon.

Dette produktet er ikke tiltenkt profesjonelt bruk.

### **Hoveddeler** (bilde **A**)

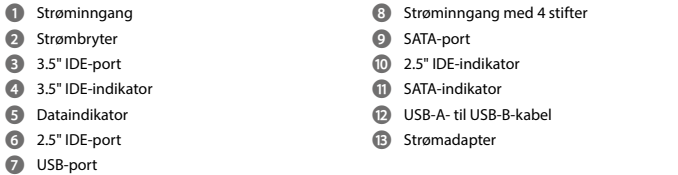

### **Sikkerhetsinstruksio**

**•** Ikke bruk sterke kjemiske rengjøringsprodukter som ammoniakk, syre eller aceton når du rengjør produktet.

**•** Bruk kun strømkabelen som fulgte med. **•** Bruk kun USB-kabelen som fulgte med.

# **Tilkobling av en 2.5" IDE-harddiskstasjon**

- 1. Koble en 2.5" IDE-harddiskstasjon til 2.5" IDE-porten **A6**. 4 Følg instruksene på stasjonen for å sette opp en hopper når både 2,5" og 3,5" IDE-
- harddiskstasjoner er i bruk. Standard master er den 2,5" IDE-harddiskstasjonen. 2. Koble USB-A- til USB-A/C-kabelen **Ae** til USB-porten **A7**.
- 3. Koble den andre enden av kabelen til en USB-port **A7** (3,0 eller høyere) på PC-en din. 4 Bruk USB-C- eller USB-A-kontakten etter hvilke porter som er tilgjengelig på PC-en din.
- 4. Sett strømadapteren **Ar** inn i strøminngangen **A1**.
- 5. Plugg den andre enden av strømadapteren **Ar** i et strømuttak.
- 6. Skyv strømbryteren **A2** til «ON»-posisjonen for å slå på produktet. 4 2,5" IDE-indikatoren **Aq** slår seg på, dataindikatoren **A5** blinker blått under lesing/

skriving av data.

### **Tilkobling av en 3,5" IDE-harddiskstasjon** (bilde **B**)

Følg de følgende trinnene for å koble til en 3,5" IDE-harddiskstasjon eller CD/DVD-RW/ ROM-stasjoner.

- 1. Koble én ende av en strømkabel med 4 stifter (medfølger ikke) til din 3,5" IDE-harddiskstasjon.
- 2. Koble den andre enden av strømkabelen med 4 stifter til strømporten med 4 stifter **A8**. 3. Koble din 3,5" IDE-harddiskstasjon til 3,5" IDE-porten **A3**.
- 4. Koble USB-A- til USB-A/C-kabelen **Ae** til USB-porten **A7**.
- 5. Koble den andre enden av USB-kabelen til PC-en din.
- **4** Bruk USB-C- eller USB-A-kontakten etter hvilke porter PC-en din har.
- 6. Sett strømadapteren **Ar** inn i strøminngangen **A1**.
- 7. Plugg den andre enden av strømadapteren **Ar** i et strømuttak.
- 8. Skyv strømbryteren **A2** til «ON»-posisjonen for å slå på produktet.
- 4 3,5" IDE-indikatoren **A4** slår seg på, dataindikatoren **A5** blinker blått under lesing/ skriving av data.

# **Tilkobling av en SATA-harddiskstasjon**

- 1. Koble din 3,5" SATA harddiskstasjon eller 2,5" SATA-harddiskstasjon til 2,5"/3,5" SATA-
- porten **A9**. 2. Koble USB-A- til USB-A/C-kabelen **Ae** til USB-porten **A7**.
- 3. Koble den andre enden av USB-kabelen til PC-en din.
- 4 Bruk USB-C- eller USB-A-kontakten etter hvilke porter PC-en din har.
- 4. Sett strømadapteren **Ar** inn i strøminngangen **A1**. 5. Plugg den andre enden av strømadapteren **Ar** i et strømuttak.
- 6. Skyv strømbryteren **A2** til «ON»-posisjonen for å slå på produktet.
- 4 SATA-indikatoren **Aw** slår seg på, dataindikatoren **A5** blinker blått under lesing/ skriving av data.

# **Hvordan du slår av produktet**

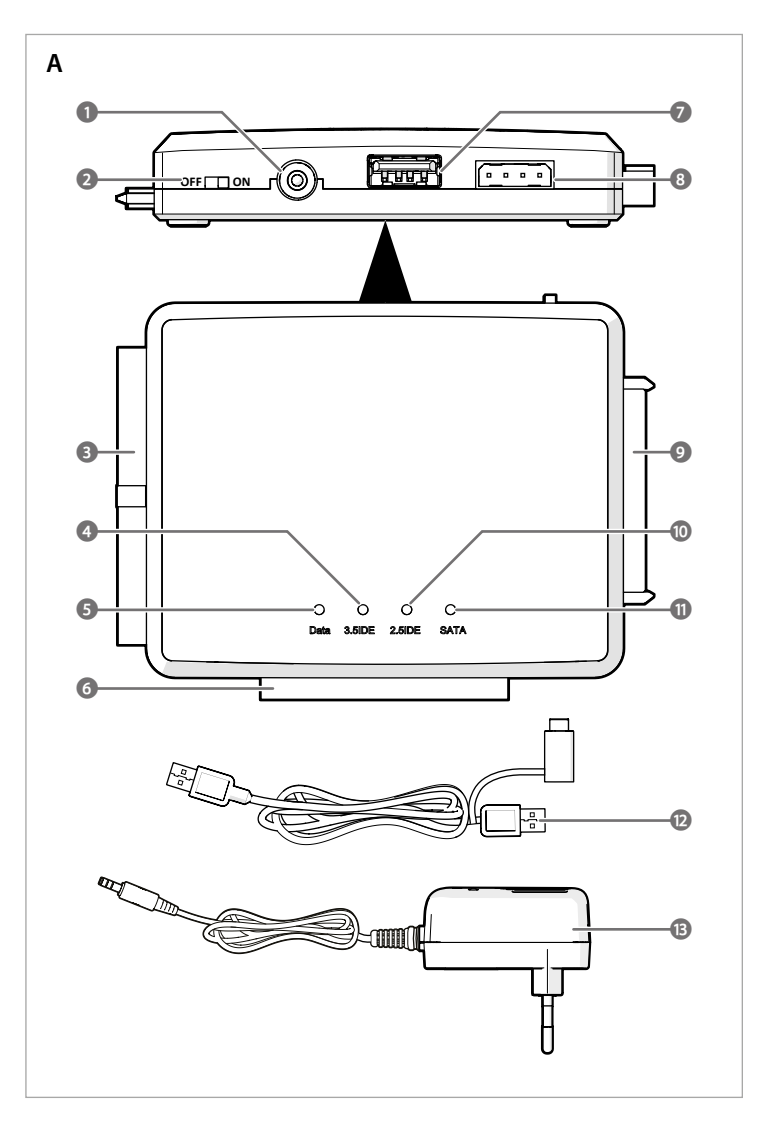

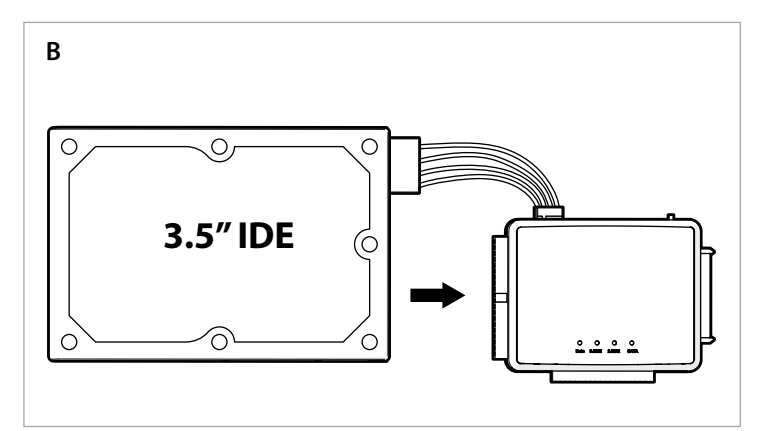